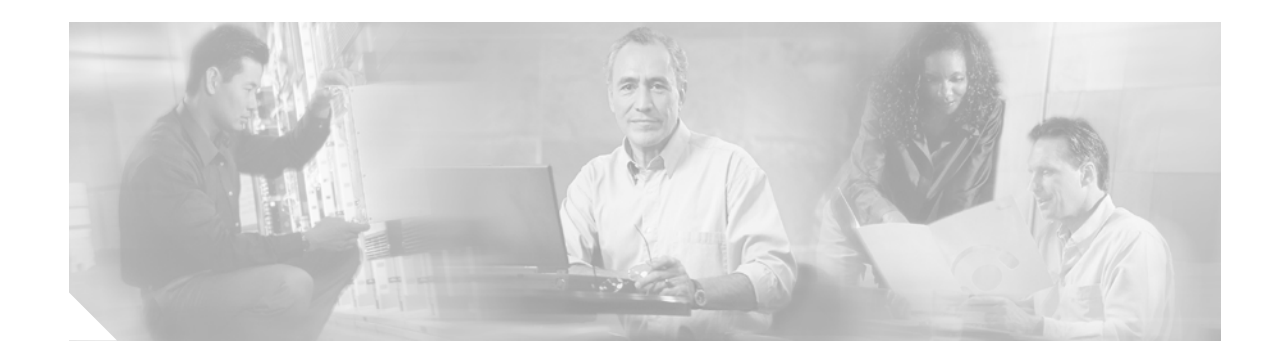

# **Upgrading System Memory in Cisco 3600 Series Routers**

**Product Numbers:**

**MEM3600-4FS=, MEM3600-8FS=, MEM3600-16FS=, MEM3600-32FS=, MEM3620-4D=, MEM3620-8D=, MEM3620-16D=, MEM3631-32CF-INCL, MEM3631-32U64CF, MEM3631-32U128CF, MEM3631-64CF=, MEM3631-128CF=, MEM3631-64D-INCL, MEM3631-64U128D, MEM3631-64U192D, MEM3631-64U256D, MEM3631-64D=, MEM3631-128D=, MEM3640-2X4D=, MEM3640-2X8D=, MEM3640-2X16D=, MEM3640-2X32D=, MEM3660-16D=, MEM3660-32D=, MEM3660-64D=, MEM3660-128D=, BOOT-3600=**

This document describes how to upgrade the following in a Cisco 3600 series router:

- **•** Dynamic random-access memory (DRAM) single in-line memory modules (SIMMs)
- **•** Synchronized dynamic random-access memory (SDRAM) dual in-line memory modules (DIMMs)
- **•** Cisco Flash memory SIMMs
- **•** Read-only memory (ROM)

**Note** In this document, the term "Cisco 3600 series" represents the following router models: Cisco 3620 router, Cisco 3631 router, Cisco 3640 router, and Cisco 3660 router.

Use this document in conjunction with the following:

- **•** *Cisco 3600 Series Hardware Installation Guide* and the *Regulatory Compliance and Safety Information* document for your router, both available online at [http://www.cisco.com/univercd/cc/td/doc/product/access/acs\\_mod/cis3600/hw\\_inst/](http://www.cisco.com/univercd/cc/td/doc/product/access/acs_mod/cis3600/hw_inst/)
- **•** *Installing and Configuring Cisco Flash Memory Cards in Cisco 3600 Series Routers*, available online at [http://www.cisco.com/univercd/cc/td/doc/product/access/acs\\_mod/cis3600/hw\\_inst/hw\\_notes/inde](http://www.cisco.com/univercd/cc/td/doc/product/access/acs_mod/cis3600/hw_inst/hw_notes/index.htm)

x.htm

If you have questions or need help, see the ["Obtaining Documentation" section on page 38](#page-38-0) and the ["Obtaining Technical Assistance" section on page 39](#page-39-0) for further information.

This document contains the following sections:

**•** [Memory Capacities, page 2](#page-1-0)

- **•** [Memory Configurations, page 3](#page-2-0)
- **•** [Safety Recommendations, page 9](#page-8-0)
- **•** [Tools and Equipment Needed, page 14](#page-13-0)
- **•** [Opening the Router, page 14](#page-13-1)
- **•** [Replacing DRAM and SDRAM, page 18](#page-17-0)
- **•** [Replacing Cisco Flash Memory SIMMs, page 25](#page-25-0)
- **•** [Replacing ROM, page 29](#page-29-0)
- **•** [Closing the Router, page 33](#page-33-0)
- **•** [Replacing Connections to the Router, page 36](#page-36-0)
- **•** [Testing ROM Installation, page 37](#page-37-0)
- **•** [Recovering Cisco Flash Memory and System Images, page 37](#page-37-1)
- **•** [Obtaining Documentation, page 38](#page-38-0)
- **•** [Obtaining Technical Assistance, page 39](#page-39-0)

## <span id="page-1-0"></span>**Memory Capacities**

This document describes how to upgrade both dynamic memory and Cisco Flash memory. You might need to upgrade memory for the following reasons:

- **•** To upgrade to a new Cisco IOS feature set or release that requires additional memory. (Memory requirements for each feature set and release are available in the release notes for that release.)
- **•** To use very large routing tables, many protocols (as may be required, for example, when the router is part of both a large external network and your internal network), or other memory-intensive features such as spoofing or protocol translations.

Cisco 3600 series routers use two types of dynamic memory:

- **•** DRAM SIMMs (Cisco 3620 and Cisco 3640 routers)
- **•** SDRAM DIMMs (Cisco 3631 and Cisco 3660 routers)

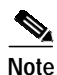

<span id="page-1-1"></span>**Note** SIMMs and DIMMs are not interchangeable.

Memory capacities are shown in [Table 1.](#page-1-1)

#### *Table 1 Memory Capacities for Cisco 3600 Series Routers*

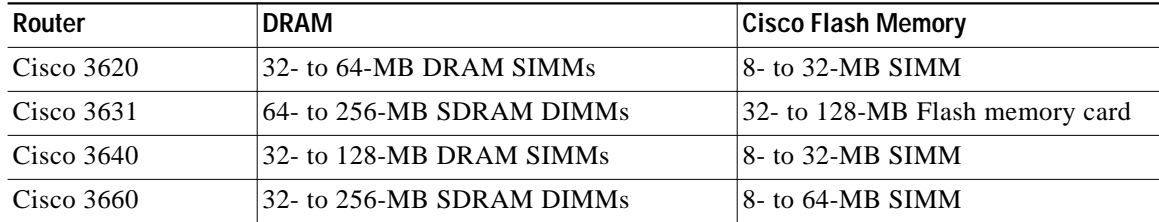

## <span id="page-2-0"></span>**Memory Configurations**

For information on configuring dynamic (DRAM and SDRAM) and Cisco Flash memory, see the following sections.

### **Dynamic Memory**

You can configure DRAM or SDRAM as a mixture of primary or main memory that is reserved for the CPU and shared memory that is used for data transmitted or received by modules and WAN interface cards.

To examine current dynamic memory status or reconfigure memory allocation, do the following as appropriate:

**Step 1** To see how much memory is currently installed in your router, enter the **show version** command in EXEC mode. Near the middle of the resulting output, locate a message similar to the following:

Cisco XXXX processor (revision X) with 24576K/8192K bytes of memory.

This line shows how much memory is installed (in this example, 24576K/8192K). The first number represents primary memory; the second number represents shared memory.

**Step 2** To configure the proportion of DRAM or SDRAM devoted to main memory and to shared memory, enter the **memory-size iomem** command in global configuration mode.

**Note** For information about these and related commands, refer to the Cisco IOS configuration guides and command references. See the ["Obtaining Documentation" section on page 38](#page-38-0) for information about these publications.

#### **DRAM SIMMs (Cisco 3620 and Cisco 3640 Routers)**

Cisco 3620 and Cisco 3640 routers each contain four SIMM sockets for DRAM: bank 0 (SIMM 0), bank 1 (SIMM 1), bank 2 (SIMM 2), and bank 3 (SIMM 3). A socket corresponds to one bank of memory. Each socket can hold one DRAM SIMM of any size permitted for that router.

Banks must be filled consecutively with no gaps. Start filling from bank 0, and start emptying from bank 3. Bank 0 must always be filled first and emptied last.

DRAM supports 32-bit and 64-bit operation as follows:

- **• Cisco 3620:** Supports 32-bit operation only.
- **• Cisco 3640:** Supports either 32- or 64-bit operation. Router performance is approximately 20 percent slower in 32-bit mode than in 64-bit mode. To use 64-bit mode, you must install DRAM SIMMs in pairs of the same size. Generally, basic software feature sets (such as IP) use 32-bit DRAM SIMMs and robust software feature sets (such as Enterprise) use 64-bit DRAM SIMMs.

Follow these rules to use 64-bit operation:

- **•** SIMMs in banks 0 and 1 must:
	- **–** Be the same size (in megabytes)
- **–** Have the same access time (in nanoseconds).
- **•** SIMMs in banks 2 and 3 must:
	- **–** Be the same size (in megabytes), and the same size as or smaller than those in banks 0 and 1
	- **–** Have the same access time (in nanoseconds)

Thus, only certain combinations of DRAM SIMMs are permitted:

- **•** Combinations for 32-bit configurations used in Cisco 3620 routers are shown in [Table 2.](#page-3-0)
- **•** Combinations for 32-bit configurations used in Cisco 3640 routers are shown in [Table 3.](#page-4-1)
- **•** Combinations for 64-bit configurations used in Cisco 3640 routers are shown in [Table 4.](#page-4-2)

*Table 2 32-Bit DRAM Configuration for Cisco 3620 Routers*

<span id="page-3-0"></span>

| Bank 0 (SIMM 0)  | Bank 1 (SIMM 1)  | Bank 2 (SIMM 2)          | Bank 3 (SIMM 3)          | <b>Total Memory</b> |
|------------------|------------------|--------------------------|--------------------------|---------------------|
| 4 MB             | 4 MB             | 4 MB                     | 4 MB                     | 16 MB               |
| 4 MB             | 4 MB             | 8 MB                     |                          |                     |
| 8 MB             | 8 MB             |                          |                          |                     |
| 16 MB            |                  |                          |                          |                     |
| 4 MB             | 4 MB             | 4 MB                     | 4 MB                     |                     |
| 4 MB             | 16 MB            |                          |                          | 20 MB               |
| 8 MB             | 8 MB             | 4 MB                     |                          |                     |
| 16 MB            | 4 MB             |                          |                          |                     |
| $8\ \mathrm{MB}$ | 16 MB            |                          |                          | 24 MB               |
| <b>8 MB</b>      | 8 MB             | 8 MB                     |                          |                     |
| $8\ \mathrm{MB}$ | 8 MB             | 4 MB                     | 4 MB                     |                     |
| 16 MB            | 8 MB             | $\overline{\phantom{0}}$ | $\overline{\phantom{0}}$ |                     |
| 8 MB             | 8 MB             | 4 MB                     | 8 MB                     | 28 MB               |
| $8\ \mathrm{MB}$ | $8\ \mathrm{MB}$ | <b>8 MB</b>              | 4 MB                     |                     |
| $8\ \mathrm{MB}$ | 8 MB             | 16 MB                    |                          | 32 MB               |
| 8 MB             | 8 MB             | 8 MB                     | 8 MB                     |                     |
| 16 MB            | 16 MB            |                          |                          |                     |
| 16 MB            | 16 MB            | 4 MB                     | $\overline{\phantom{0}}$ | 36 MB               |
| 16 MB            | 16 MB            | 4 MB                     | 4 MB                     | 40 MB               |
| 16 MB            | 16 MB            | <b>8 MB</b>              |                          |                     |
| 16 MB            | 16 MB            | 4 MB                     | 8 MB                     | 44 MB               |
| 16 MB            | 16 MB            | 8 MB                     | 4 MB                     |                     |
| 16 MB            | 16 MB            | 8 MB                     | 8 MB                     | 48 MB               |
| 16 MB            | 16 MB            | 16 MB                    |                          |                     |
| 16 MB            | 16 MB            | 16 MB                    | 4 MB                     | 52 MB               |
| 16 MB            | 16 MB            | 16 MB                    | 8 MB                     | 56 MB               |
| 16 MB            | 16 MB            | 16 MB                    | 16 MB                    | 64 MB               |

| Bank 0 (SIMM 0) | Bank 1 (SIMM 1) | Bank 2 (SIMM 2) | Bank 3 (SIMM 3) | <b>Total Memory</b> |  |
|-----------------|-----------------|-----------------|-----------------|---------------------|--|
| 4 MB            | 4 MB            | 8 MB            |                 | 16 MB               |  |
| 16 MB           |                 |                 |                 |                     |  |
| 4 MB            | 16 MB           |                 |                 | 20 MB               |  |
| 8 MB            | 8 MB            | 4 MB            |                 |                     |  |
| 16 MB           | 4 MB            |                 |                 |                     |  |
| 8 MB            | 16 MB           |                 |                 | 24 MB               |  |
| 8 MB            | 8 MB            | 8 MB            |                 |                     |  |
| 16 MB           | 8 MB            |                 |                 |                     |  |
| 8 MB            | 8 MB            | 4 MB            | 8 MB            | 28 MB               |  |
| 8 MB            | 8 MB            | 8 MB            | 4 MB            |                     |  |
| 8 MB            | 8 MB            | 16 MB           |                 | 32 MB               |  |
| 16 MB           | 16 MB           | 4 MB            |                 | 36 MB               |  |
| 16 MB           | 16 MB           | 8 MB            |                 | 40 MB               |  |
| 16 MB           | 16 MB           | 8 MB            | 4 MB            | 44 MB               |  |
| 16 MB           | 16 MB           | 4 MB            | 8 MB            |                     |  |
| 16 MB           | 16 MB           | 16 MB           | 4 MB            | 52 MB               |  |
| 16 MB           | 16 MB           | 4 MB            | 16 MB           |                     |  |
| 16 MB           | 16 MB           | 16 MB           | 8 MB            | 56 MB               |  |
| 16 MB           | 16 MB           | 8 MB            | 16 MB           |                     |  |

<span id="page-4-1"></span><span id="page-4-0"></span>*Table 3 32-Bit DRAM Configuration for Cisco 3640 Routers*

#### <span id="page-4-2"></span>*Table 4 64-Bit DRAM Configuration for Cisco 3640 Routers*

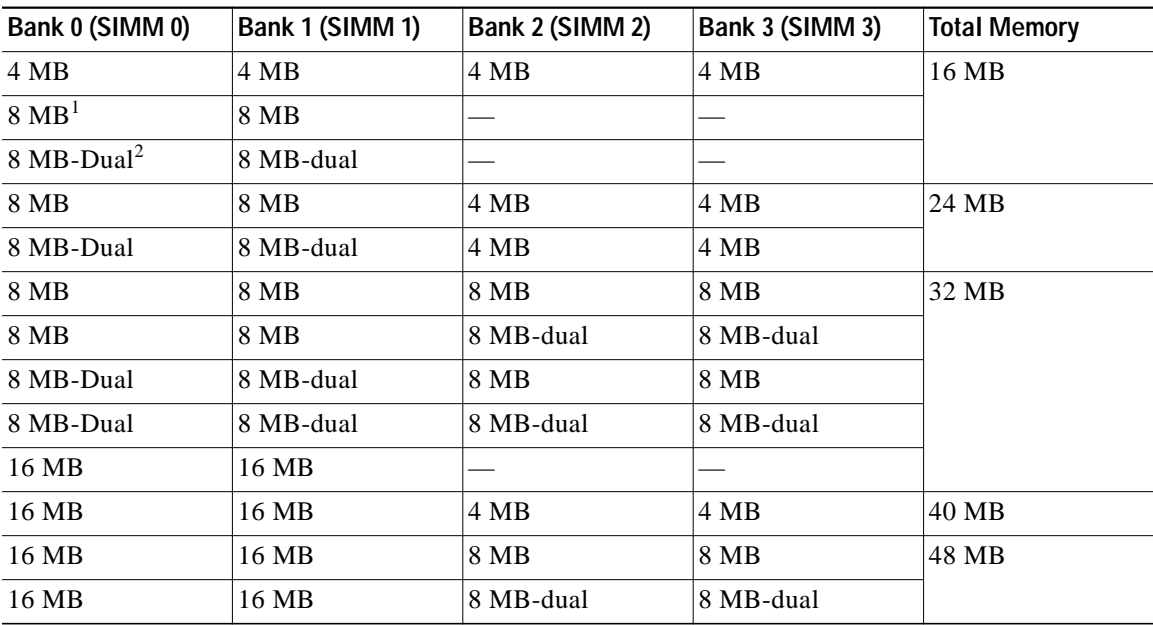

П

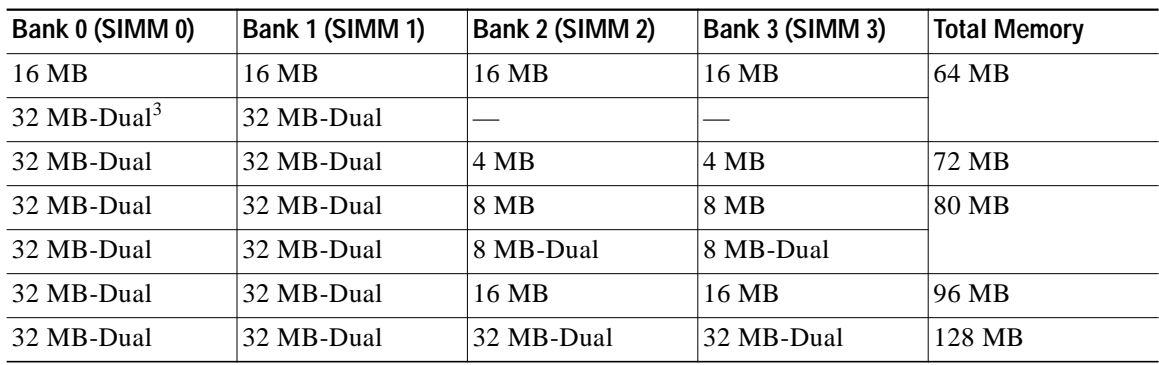

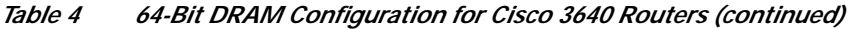

1. 8 MB = single-bank SIMM, 8 MB in size.

2.  $8 \text{ MB-Dual} = \text{dual-bank SIMM}$ ,  $8 \text{ MB in size}$ .

3. 32 MB-Dual = dual-bank SIMM, 32 MB in size.

#### **SDRAM DIMMs (Cisco 3631 and Cisco 3660 Routers)**

Cisco 3631 and Cisco 3660 routers each contain two DIMM sockets for SDRAM: bank 0 (DIMM 0) and bank 1 (DIMM 1). A socket corresponds to one bank of memory. Each socket can hold one SDRAM DIMM of any size permitted for that router. The other socket can optionally be left empty.

Banks must be filled in the following order:

- **• Cisco 3631:** Fill in any order.
- **• Cisco 3660:** Fill from bank 0, and empty from bank 1. Bank 0 must always be filled first and emptied last.

DIMM parity is as follows:

- **• Cisco 3631:** Nonparity DIMMs
- **• Cisco 3660:** Both parity and nonparity DIMMs

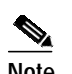

**Note** An advantage to using parity DIMMs compared to nonparity DIMMs is easier identification of memory errors. A disadvantage is lower performance.

Only certain combinations of SDRAM DIMM sizes are permitted:

- **• Cisco 3631:** There is no limitation on the relative size of DIMMs in bank 1 and bank 0, as shown in [Table 5](#page-5-0).
- **• Cisco 3660:** The DIMM in bank 1 must be the same size as or smaller than the DIMM in bank 0, as shown in [Table 6.](#page-6-0)

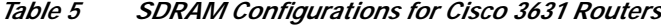

<span id="page-5-0"></span>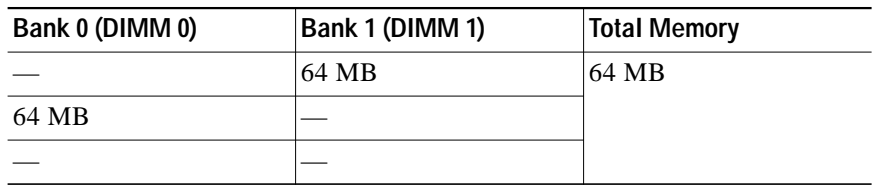

| Bank 0 (DIMM 0) | Bank 1 (DIMM 1) | <b>Total Memory</b> |
|-----------------|-----------------|---------------------|
|                 | 64 MB           | 96 MB               |
| 64 MB           |                 |                     |
| 128 MB          |                 | 128 MB              |
| 64 MB           | 64 MB           |                     |
|                 | 128 MB          |                     |
|                 | 128 MB          | 160 MB              |
| 128 MB          |                 |                     |
| 64 MB           | 128 MB          | 192 MB              |
| 128 MB          | 64 MB           |                     |
| 128 MB          | 128 MB          | 256 MB              |

*Table 5 SDRAM Configurations for Cisco 3631 Routers (continued)*

<span id="page-6-0"></span>*Table 6 SDRAM Configurations for Cisco 3660 Routers*

| Bank 0 (DIMM 0) | Bank 1 (DIMM 1) | <b>Total Memory</b> |
|-----------------|-----------------|---------------------|
| 2Mx64           | 2Mx64           | 32 MB               |
| 4Mx64           |                 |                     |
| 4Mx64           | 2Mx64           | 48 MB               |
| 4Mx64           | 4Mx64           | 64 MB               |
| 8Mx64           |                 |                     |
| 8Mx64           | 2Mx64           | 80 MB               |
| 8Mx64           | 4Mx64           | 96 MB               |
| 8Mx64           | 8Mx64           | 128 MB              |
| 16Mx64          |                 |                     |
| 16Mx64          | 2Mx64           | 144 MB              |
| 16Mx64          | 4Mx64           | 160 MB              |
| 16Mx64          | 8Mx64           | 192 MB              |
| 16Mx64          | 16Mx64          | 256 MB              |

## **Cisco Flash Memory**

Cisco IOS software on Cisco 3600 routers is stored as follows:

- **• Cisco 3631:** In an internal compact Cisco Flash memory card. Memory cards come with 32-, 64-, or 128-MB of memory.
- **• Cisco 3620, Cisco 3640, and Cisco 3660:** In one or two Cisco Flash memory SIMMs.

To examine current Cisco Flash memory status, do the following:

**Step 1** To see how much Cisco Flash memory is currently installed in your router, enter the **show flash** command in EXEC mode.

You can upgrade Cisco Flash memory by doing either or both of the following:

**• Cisco 3631:** Replace the existing card with one of greater capacity.

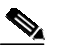

- **Note** For instructions on how to install a Cisco Flash memory card, refer to documentation on installing and configuring or formatting Cisco Flash memory, available online at [http://www.cisco.com/univercd/cc/td/doc/product/access/acs\\_mod/cis3600/hw\\_inst/hw\\_no](http://www.cisco.com/univercd/cc/td/doc/product/access/acs_mod/cis3600/hw_inst/hw_notes/index.htm) tes/index.htm
- **• Cisco 3620, Cisco 3640, and Cisco 3660:** Do either or both of the following:
	- **–** Replace the existing (typically 4-MB) SIMM with one of greater capacity.
	- **–** Add a SIMM to the second Cisco Flash memory socket.

Each Cisco Flash memory SIMM socket corresponds to one bank of memory. Fill starting with bank 0, and empty starting with bank 1. Bank 0 must always be filled first and emptied last.

Specifics for the Cisco 3620, Cisco 3640, and Cisco 3660 routers are listed in the following table and discussed below.

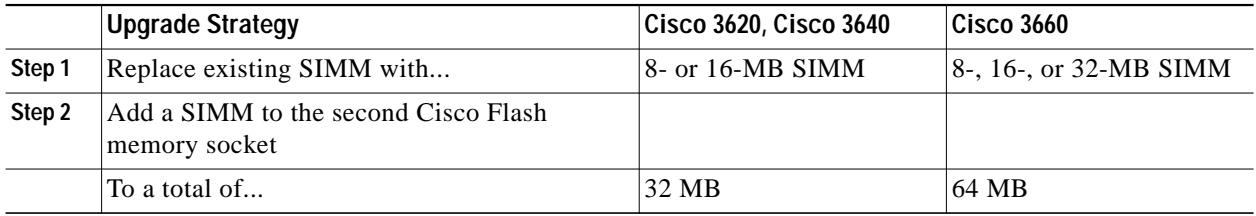

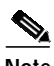

**Note** Cisco Flash memory SIMMs are not interchangeable with DRAM SIMMs or SDRAM DIMMs.

[Table 7](#page-8-1) lists possible Cisco Flash memory SIMM configurations and the resulting total Cisco Flash memory.

| Router       | Bank 0 | <b>Bank 1</b> | <b>Total Memory</b> |
|--------------|--------|---------------|---------------------|
| All          | 4 MB   |               | 4 MB                |
|              | 4 MB   | 4 MB          | 8 MB                |
|              | 4 MB   | 8 MB          | 12 MB               |
|              | 4 MB   | 16 MB         | 20 MB               |
|              | 8 MB   |               | 8 MB                |
|              | 8 MB   | 4 MB          | 12 MB               |
|              | 8 MB   | 8 MB          | 16 MB               |
|              | 8 MB   | 16 MB         | 24 MB               |
|              | 16 MB  |               | 16 MB               |
|              | 16 MB  | 4 MB          | 20 MB               |
|              | 16 MB  | 8 MB          | 24 MB               |
|              | 16 MB  | 16 MB         | 32 MB               |
| $Cisco$ 3660 | 32 MB  | 32 MB         | 64 MB               |

<span id="page-8-1"></span>*Table 7 Cisco Flash Memory SIMM Configurations*

## <span id="page-8-0"></span>**Safety Recommendations**

Follow these guidelines to ensure general safety:

- **•** Keep the chassis area clear and dust-free during and after installation.
- **•** Place the removed chassis cover in a safe place.
- **•** Keep tools away from walk areas where you or others could fall over them.
- **•** Do not wear loose clothing that could get caught in the chassis. Fasten your tie or scarf and roll up your sleeves.
- **•** Wear safety glasses when working under any conditions that might be hazardous to your eyes.
- **•** Do not perform any action that creates a potential hazard to people or makes equipment unsafe.

### **Safety Warnings**

Safety warnings appear throughout this publication in procedures that, if performed incorrectly, may harm you. A warning symbol precedes each warning statement.

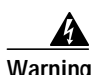

**Warning Means danger. You are in a situation that could cause bodily injury. Before you work on any equipment, be aware of the hazards involved with electrical circuitry and be familiar with standard practices for preventing accidents. To see translations of the warnings that appear in this publication, refer to the Regulatory Compliance and Safety Information document that accompanied this device.**

**Waarschuwing Dit waarschuwingssymbool betekent gevaar. U verkeert in een situatie die lichamelijk letsel kan veroorzaken. Voordat u aan enige apparatuur gaat werken, dient u zich bewust te zijn van de bij elektrische schakelingen betrokken risico's en dient u op de hoogte te zijn van standaard maatregelen om ongelukken te voorkomen. Voor vertalingen van de waarschuwingen die in deze publicatie verschijnen, kunt u het document Regulatory Compliance and Safety Information (Informatie over naleving van veiligheids- en andere voorschriften) raadplegen dat bij dit toestel is ingesloten.**

- **Varoitus Tämä varoitusmerkki merkitsee vaaraa. Olet tilanteessa, joka voi johtaa ruumiinvammaan. Ennen kuin työskentelet minkään laitteiston parissa, ota selvää sähkökytkentöihin liittyvistä vaaroista ja tavanomaisista onnettomuuksien ehkäisykeinoista. Tässä julkaisussa esiintyvien varoitusten käännökset löydät laitteen mukana olevasta Regulatory Compliance and Safety Information -kirjasesta (määräysten noudattaminen ja tietoa turvallisuudesta).**
- **Attention Ce symbole d'avertissement indique un danger. Vous vous trouvez dans une situation pouvant causer des blessures ou des dommages corporels. Avant de travailler sur un équipement, soyez conscient des dangers posés par les circuits électriques et familiarisez-vous avec les procédures couramment utilisées pour éviter les accidents. Pour prendre connaissance des traductions d'avertissements figurant dans cette publication, consultez le document Regulatory Compliance and Safety Information (Conformité aux règlements et consignes de sécurité) qui accompagne cet appareil.**
- **Warnung Dieses Warnsymbol bedeutet Gefahr. Sie befinden sich in einer Situation, die zu einer Körperverletzung führen könnte. Bevor Sie mit der Arbeit an irgendeinem Gerät beginnen, seien Sie sich der mit elektrischen Stromkreisen verbundenen Gefahren und der Standardpraktiken zur Vermeidung von Unfällen bewußt. Übersetzungen der in dieser Veröffentlichung enthaltenen Warnhinweise finden Sie im Dokument Regulatory Compliance and Safety Information (Informationen zu behördlichen Vorschriften und Sicherheit), das zusammen mit diesem Gerät geliefert wurde.**
- **Avvertenza Questo simbolo di avvertenza indica un pericolo. La situazione potrebbe causare infortuni alle persone. Prima di lavorare su qualsiasi apparecchiatura, occorre conoscere i pericoli relativi ai circuiti elettrici ed essere al corrente delle pratiche standard per la prevenzione di incidenti. La traduzione delle avvertenze riportate in questa pubblicazione si trova nel documento Regulatory Compliance and Safety Information (Conformità alle norme e informazioni sulla sicurezza) che accompagna questo dispositivo.**
	- **Advarsel Dette varselsymbolet betyr fare. Du befinner deg i en situasjon som kan føre til personskade. Før du utfører arbeid på utstyr, må du vare oppmerksom på de faremomentene som elektriske kretser innebærer, samt gjøre deg kjent med vanlig praksis når det gjelder å unngå ulykker. Hvis du vil se oversettelser av de advarslene som finnes i denne publikasjonen, kan du se i dokumentet Regulatory Compliance and Safety Information (Overholdelse av forskrifter og sikkerhetsinformasjon) som ble levert med denne enheten.**
- **Aviso Este símbolo de aviso indica perigo. Encontra-se numa situação que lhe poderá causar danos físicos. Antes de começar a trabalhar com qualquer equipamento, familiarize-se com os perigos relacionados com circuitos eléctricos, e com quaisquer práticas comuns que possam prevenir possíveis acidentes. Para ver as traduções dos avisos que constam desta publicação, consulte o documento Regulatory Compliance and Safety Information (Informação de Segurança e Disposições Reguladoras) que acompanha este dispositivo.**
- **¡Advertencia! Este símbolo de aviso significa peligro. Existe riesgo para su integridad física. Antes de manipular cualquier equipo, considerar los riesgos que entraña la corriente eléctrica y familiarizarse con los procedimientos estándar de prevención de accidentes. Para ver una traducción de las advertencias que aparecen en esta publicación, consultar el documento titulado Regulatory Compliance and Safety Information (Información sobre seguridad y conformidad con las disposiciones reglamentarias) que se acompaña con este dispositivo.**
	- **Varning! Denna varningssymbol signalerar fara. Du befinner dig i en situation som kan leda till personskada. Innan du utför arbete på någon utrustning måste du vara medveten om farorna med elkretsar och känna till vanligt förfarande för att förebygga skador. Se förklaringar av de varningar som förkommer i denna publikation i dokumentet Regulatory Compliance and Safety Information (Efterrättelse av föreskrifter och säkerhetsinformation), vilket medföljer denna anordning.**

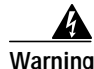

**Warning Read the installation instructions before you connect the system to its power source. To see translations of the warnings that appear in this publication, refer to the Regulatory Compliance and Safety Information document that accompanied this device.**

**Warning Only trained and qualified personnel should be allowed to install or replace this equipment. To see translations of the warnings that appear in this publication, refer to the Regulatory Compliance and Safety Information document that accompanied this device.**

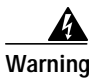

**Warning Ultimate disposal of this product should be handled according to all national laws and regulations. To see translations of the warnings that appear in this publication, refer to the Regulatory Compliance and Safety Information document that accompanied this device.**

## **Safety with Electricity**

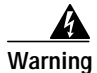

**Warning Before working on a chassis or working near power supplies, unplug the power cord on AC units; disconnect the power at the circuit breaker on DC units. To see translations of the warnings that appear in this publication, refer to the Regulatory Compliance and Safety Information document that accompanied this device.**

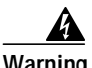

**Warning Before performing any of the following procedures, ensure that power is removed from the DC circuit. To ensure that all power is OFF, locate the circuit breaker on the panel board that services the DC circuit, switch the circuit breaker to the OFF position, and tape the switch handle of the circuit breaker in the OFF position. To see translations of the warnings that appear in this publication, refer to the Regulatory Compliance and Safety Information document that accompanied this device.**

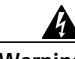

**Warning Before working on equipment that is connected to power lines, remove jewelry (including rings, necklaces, and watches). Metal objects will heat up when connected to power and ground and can cause serious burns or weld the metal object to the terminals. To see translations of the warnings that appear in this publication, refer to the Regulatory Compliance and Safety Information document that accompanied this device.**

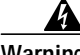

**Warning Before opening the chassis, disconnect the telephone-network cables to avoid contact with telephone-network voltages. To see translations of the warnings that appear in this publication, refer to the Regulatory Compliance and Safety Information document that accompanied this device.**

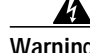

**Warning Do not work on the system or connect or disconnect cables during periods of lightning activity. To see translations of the warnings that appear in this publication, refer to the Regulatory Compliance and Safety Information document that accompanied this device.**

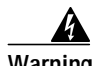

**Warning Do not touch the power supply when the power cord is connected. For systems with a power switch, line voltages are present within the power supply even when the power switch is OFF and the power cord is connected. For systems without a power switch, line voltages are present within the power supply when the power cord is connected. To see translations of the warnings that appear in this publication, refer to the Regulatory Compliance and Safety Information document that accompanied this device.**

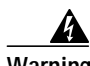

**Warning The ISDN connection is regarded as a source of voltage that should be inaccessible to user contact. Do not attempt to tamper with or open any public telephone operator (PTO)-provided equipment or connection hardware. Any hardwired connection (other than by a nonremovable, connect-one-time-only plug) must be made only by PTO staff or suitably trained engineers. To see translations of the warnings that appear in this publication, refer to the Regulatory Compliance and Safety Information document that accompanied this device.**

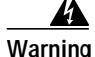

**Warning To avoid electric shock, do not connect safety extra-low voltage (SELV) circuits to telephone-network voltage (TNV) circuits. LAN ports contain SELV circuits, and WAN ports contain TNV circuits. Both LAN and WAN ports may use RJ-45 connectors. Use caution when connecting cables. To see translations of the warnings that appear in this publication, refer to the Regulatory Compliance and Safety Information document that accompanied this device.**

**Upgrading System Memory in Cisco 3600 Series Routers**

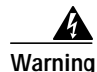

**Warning Hazardous network voltages are present in WAN ports regardless of whether power to the router is OFF or ON. To avoid electric shock, use caution when working near WAN ports. When detaching cables, detach the end away from the router first. To see translations of the warnings that appear in this publication, refer to the Regulatory Compliance and Safety Information document that accompanied this device.**

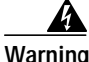

**Warning The Ethernet 10BaseT, serial, console, and auxiliary ports contain safety extra-low voltage (SELV) circuits. BRI circuits are treated like telephone-network voltage (TNV) circuits. Avoid connecting SELV circuits to TNV circuits. To see translations of the warnings that appear in this publication, refer to the Regulatory Compliance and Safety Information document that accompanied this device.**

Follow these guidelines when working on equipment powered by electricity:

- **•** Locate the emergency power-OFF switch in the room in which you are working. Then, if an electrical accident occurs, you can quickly shut the power OFF.
- **•** Before working on the router, turn OFF the power and unplug the power cord.
- **•** Disconnect all power before doing the following:
	- **–** Installing or removing a router chassis
	- **–** Working near power supplies
	- **–** Performing most hardware upgrades
- **•** Do not work alone if potentially hazardous conditions exist.
- **•** Never assume that power is disconnected from a circuit. Always check.
- **•** Look carefully for possible hazards in your work area, such as moist floors, ungrounded power extension cables, and missing safety grounds.
- **•** If an electrical accident occurs, proceed as follows:
	- **–** Use caution; do not become a victim yourself.
	- **–** Turn OFF power to the router.
	- **–** If possible, send another person to get medical aid. Otherwise, determine the condition of the victim and then call for help.
	- **–** Determine if the victim needs rescue breathing or external cardiac compressions; then take appropriate action.

### <span id="page-12-0"></span>**Preventing Electrostatic Discharge Damage**

Electrostatic discharge (ESD) can damage equipment and impair electrical circuitry. ESD can occur when electronic printed circuit cards are improperly handled, and can result in complete or intermittent failures. Always follow ESD-prevention procedures when removing and replacing cards. Ensure that the router chassis is electrically connected to earth ground. Wear an ESD-preventive wrist strap, ensuring that it makes good skin contact. Connect the clip to an unpainted surface of the chassis frame to safely channel unwanted ESD voltages to ground. To properly guard against ESD damage and shocks, you must use the wrist strap and cord properly. If no wrist strap is available, ground yourself by touching the metal part of the chassis.

**Caution** For safety, periodically check the resistance value of the antistatic strap. It should be between 1 and 10 megohms (Mohms).

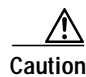

**Caution** Before opening the chassis, be sure that you have discharged all static electricity from your body and the power is OFF.

# <span id="page-13-0"></span>**Tools and Equipment Needed**

You need the following tools and equipment to remove and install SIMMs, DIMMs, or the ROM in a Cisco 3600 series router:

- **•** Number 2 Phillips screwdriver
- **•** Small flat-blade screwdriver
- **•** ROM extraction tool
- **•** 32-pin plastic leaded chip carrier (PLCC) for removing the ROM chip from the mainboard
- **•** Needlenose pliers
- **•** ESD-preventive wrist strap
- **•** Antistatic mat

# <span id="page-13-1"></span>**Opening the Router**

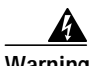

**Warning Do not touch the power supply when the power cord is connected. For systems with a power switch, line voltages are present within the power supply even when the power switch is OFF and the power cord is connected. For systems without a power switch, line voltages are present within the power supply when the power cord is connected. To see translations of the warnings that appear in this publication, refer to the Regulatory Compliance and Safety Information document that accompanied this device.**

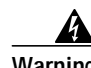

**Warning Before performing any of the following procedures, ensure that power is removed from the DC circuit. To ensure that all power is OFF, locate the circuit breaker on the panel board that services the DC circuit, switch the circuit breaker to the OFF position, and tape the switch handle of the circuit breaker in the OFF position. To see translations of the warnings that appear in this publication, refer to the Regulatory Compliance and Safety Information document that accompanied this device.**

Proceed to the section that pertains to your router:

- **•** [Removing the Router Cover \(Cisco 3620, Cisco 3631, Cisco 3640\), page 14](#page-14-0)
- **•** [Removing the Mainboard Tray \(Cisco 3660\), page 16](#page-16-0)

T

## <span id="page-14-0"></span>**Removing the Router Cover (Cisco 3620, Cisco 3631, Cisco 3640)**

Follow these steps to remove the router cover:

**Step 1** Locate the appropriate figure for your Cisco router so that you can refer to it in the following steps. (See [Figure 1](#page-14-1), [Figure 2](#page-15-0), or [Figure 3](#page-15-1).)

<span id="page-14-1"></span>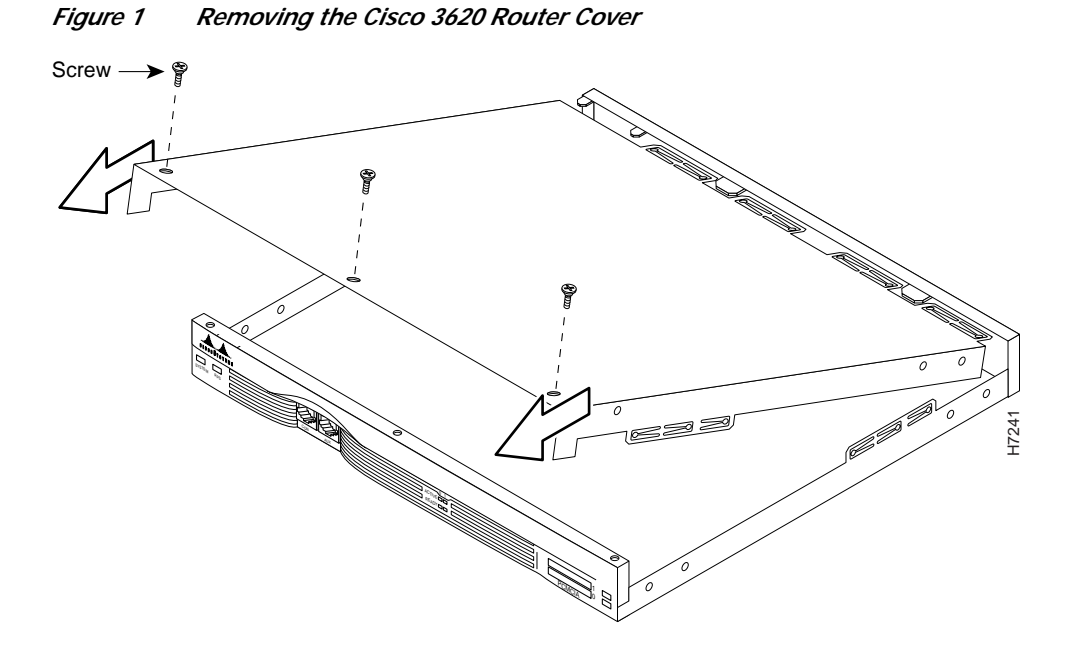

<span id="page-15-0"></span>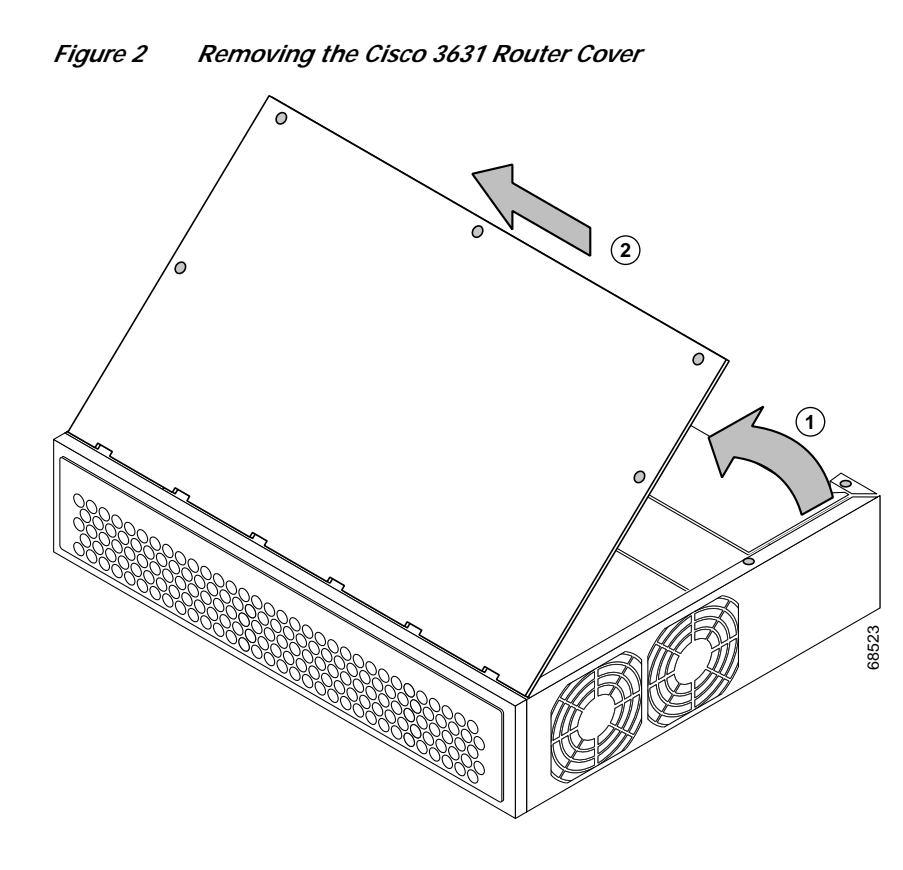

<span id="page-15-1"></span>*Figure 3 Removing the Cisco 3640 Router Cover*

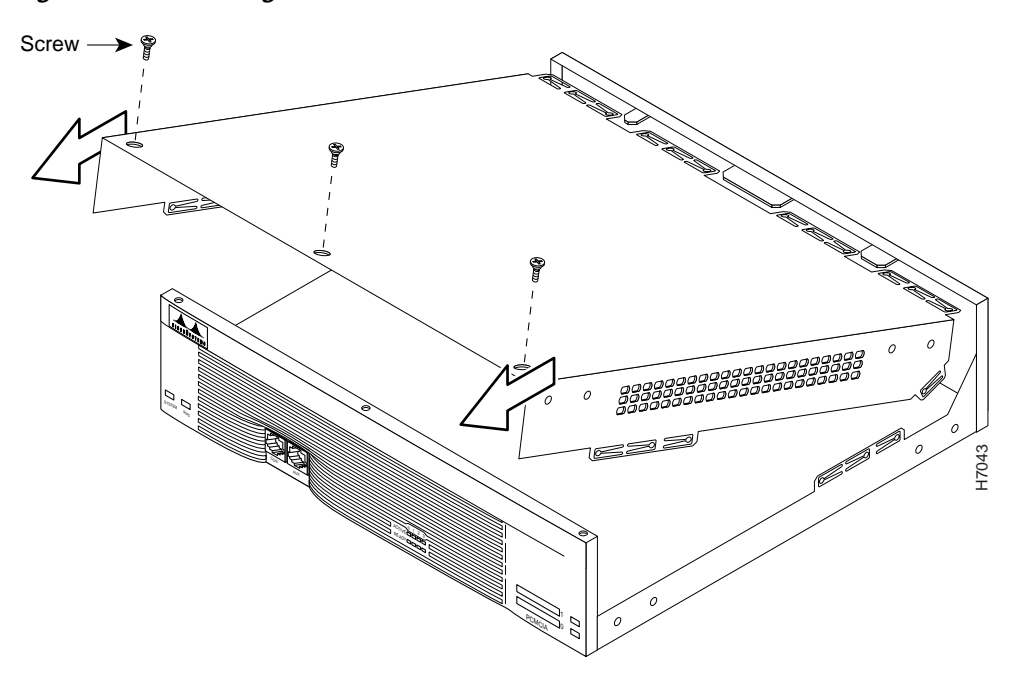

**Step 2** Attach an ESD-preventive wrist strap and ensure that it makes good contact with your skin. Connect the equipment end of the wrist strap to the metal back plate of the chassis, avoiding contact with the connectors.

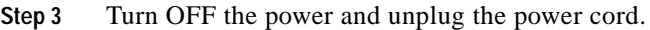

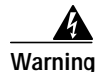

**Warning Before opening the chassis, disconnect the telephone-network cables to avoid contact with telephone-network voltages. To see translations of the warnings that appear in this publication, refer to the Regulatory Compliance and Safety Information document that accompanied this device.**

- **Step 4** Disconnect all network-interface cables from the rear panel.
- **Step 5** Place the chassis so that the rear panel faces you.
- <span id="page-16-1"></span>**Step 6** Remove the screws located on top of the cover near the front edge. Set the screws aside in a safe place.
- **Step 7** Lift the front edge of the cover up to a 45-degree angle so that it clears the front of the chassis.
- **Step 8** Slide the cover toward you or away from the fans until the tabs are free from the slots.
- **Step 9** When you are ready to replace the cover, see the ["Replacing the Cover \(Cisco 3620, Cisco 3631,](#page-33-1) [Cisco 3640\)" section on page 33](#page-33-1).

## <span id="page-16-0"></span>**Removing the Mainboard Tray (Cisco 3660)**

Follow these steps to remove the mainboard tray:

<span id="page-16-2"></span>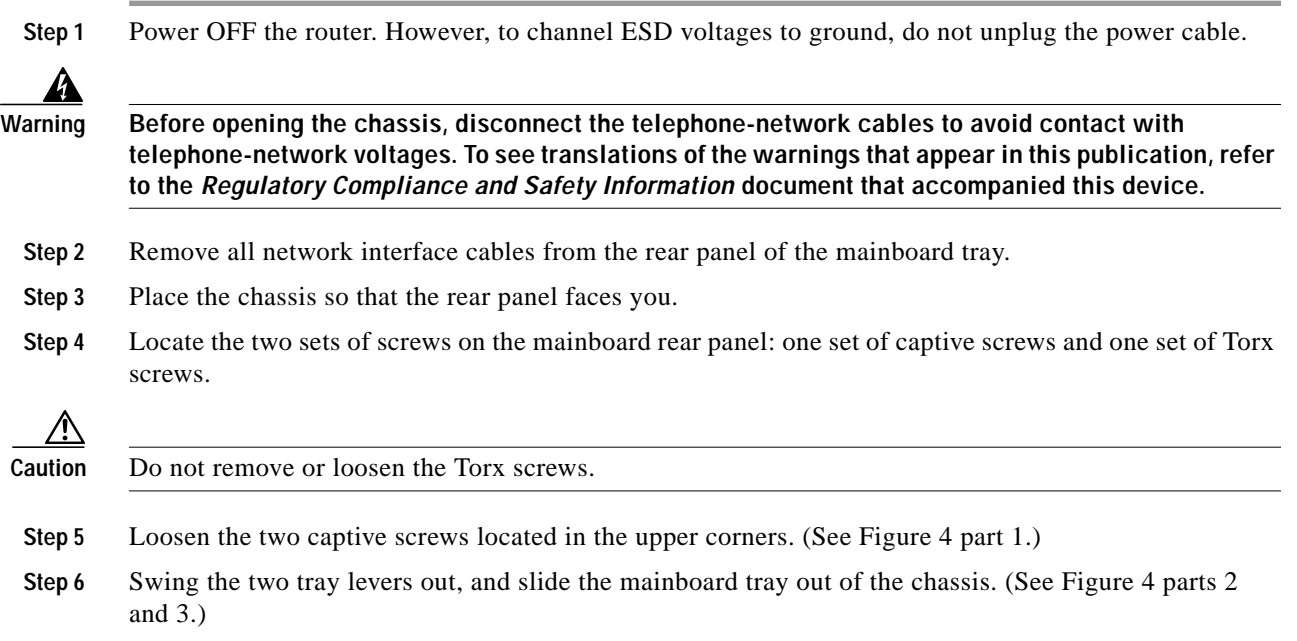

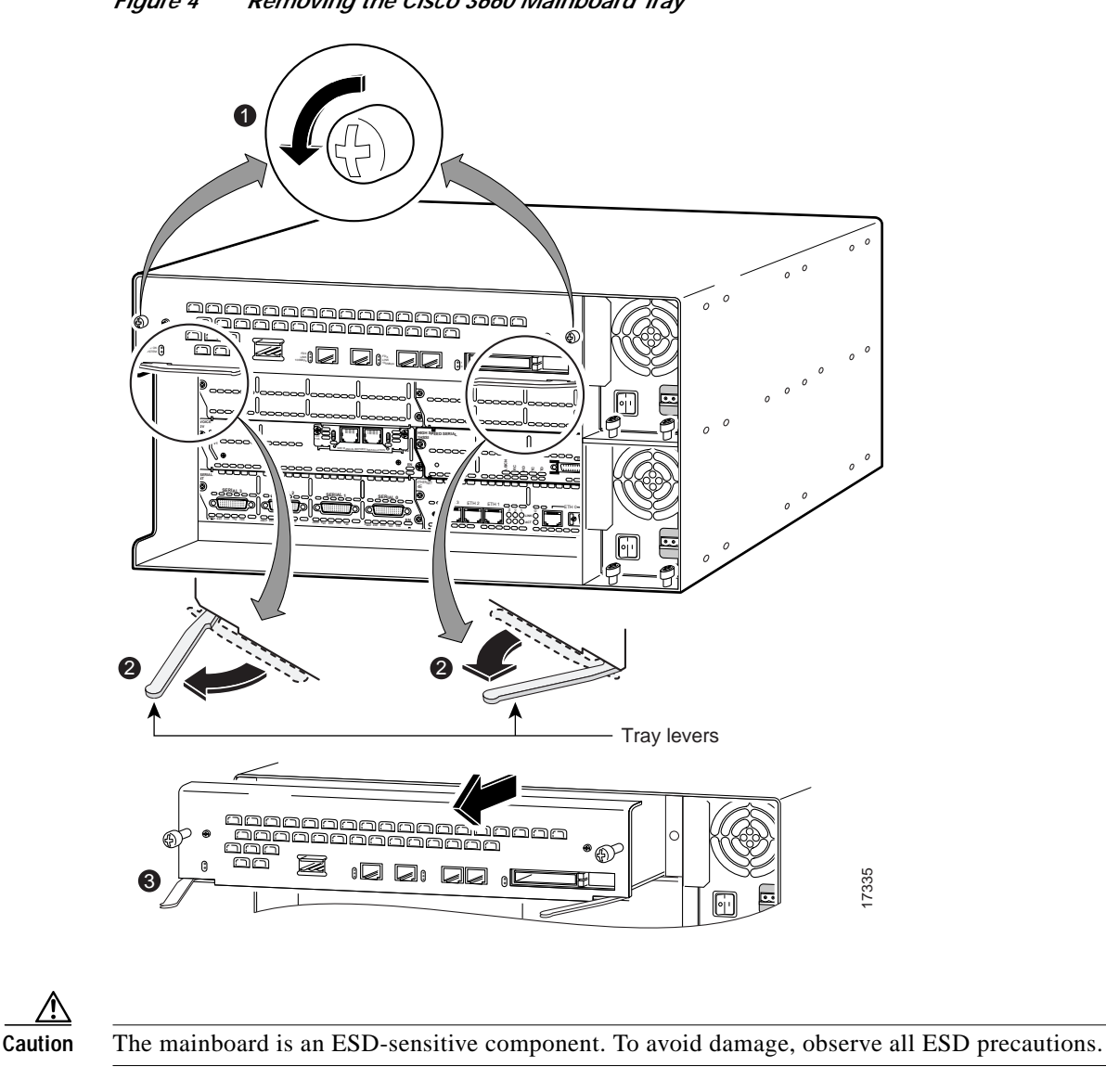

<span id="page-17-1"></span>*Figure 4 Removing the Cisco 3660 Mainboard Tray*

**Step 7** When you are ready to replace the mainboard tray, see the ["Replacing the Mainboard Tray](#page-35-0) [\(Cisco 3660\)" section on page 35.](#page-35-0)

# <span id="page-17-0"></span>**Replacing DRAM and SDRAM**

# **DRAM SIMMs (Cisco 3620 and Cisco 3640 Routers)**

### **DRAM SIMM Location and Orientation**

[Figure 5](#page-18-0) or [Figure 6](#page-18-1) shows the DRAM SIMM locations in your router.

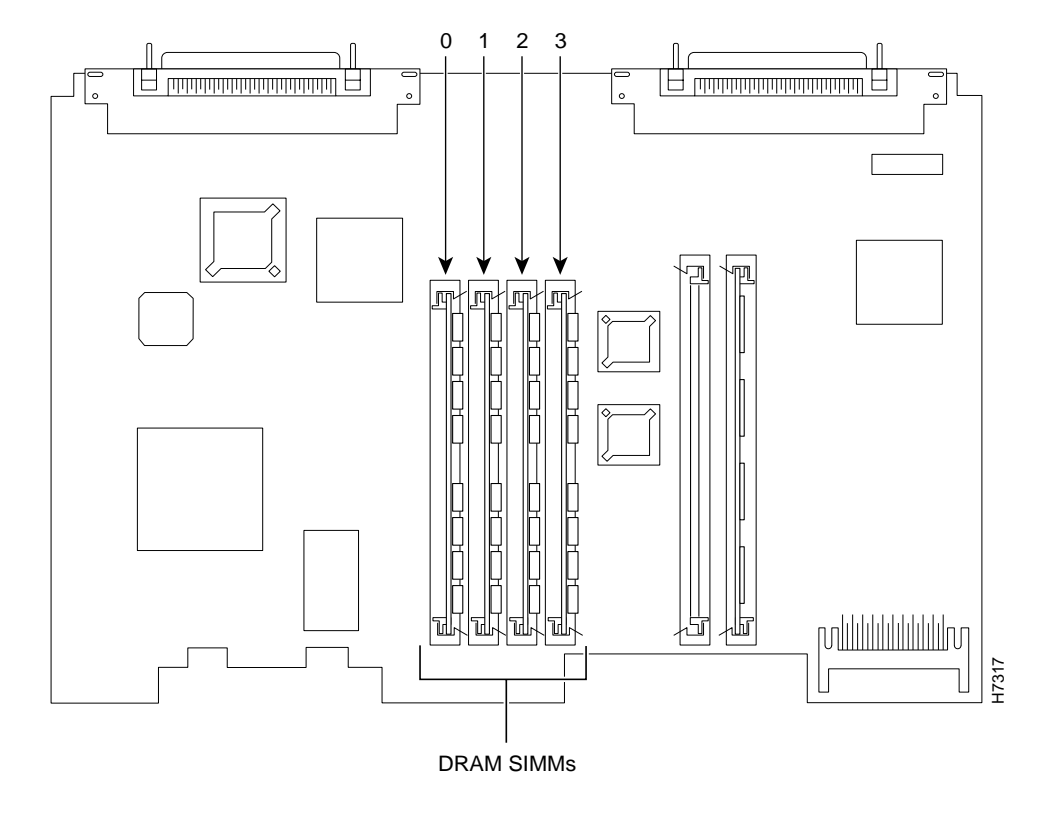

<span id="page-18-0"></span>*Figure 5 DRAM SIMM Locations in the Cisco 3620 Router*

<span id="page-18-1"></span>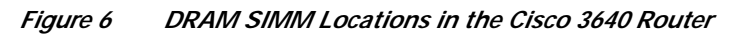

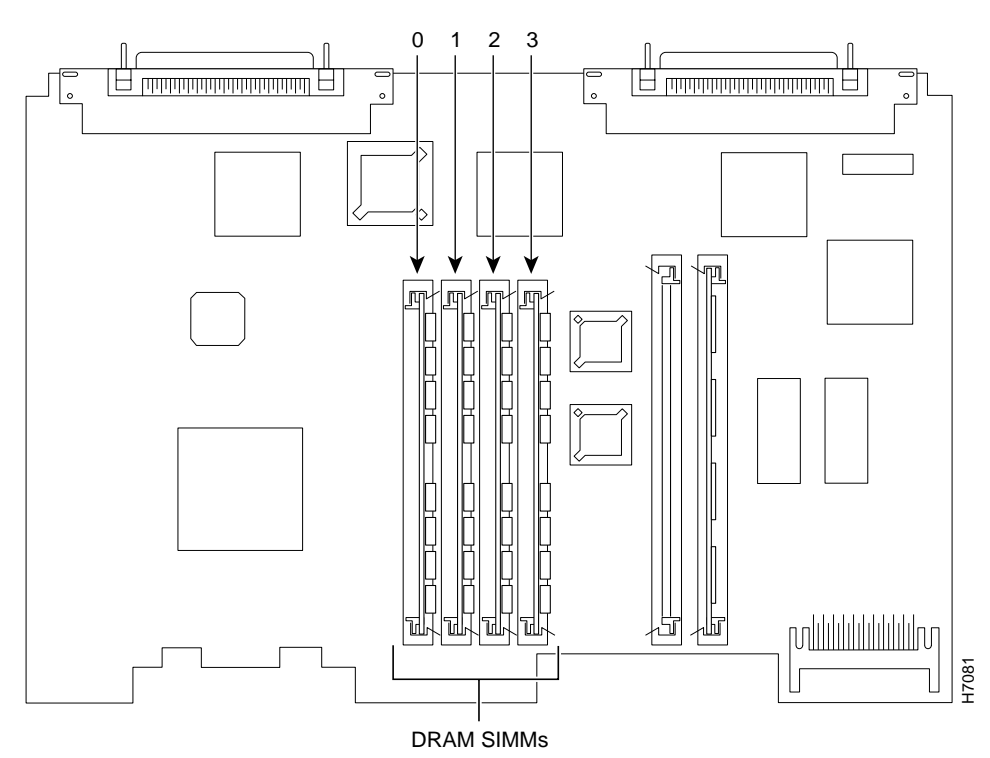

SIMMs are manufactured with a polarization notch to ensure proper orientation and alignment holes to ensure proper positioning. [Figure 7](#page-19-0) shows the polarization notch and alignment holes on a SIMM. DRAM SIMMs are installed with the connector edge down and the polarization notch near the front of the chassis.

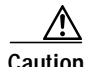

**Caution** To avoid damaging ESD-sensitive components, observe all ESD precautions. To avoid damaging the underlying mainboard, do not use excessive force when you remove or replace SIMMs.

#### <span id="page-19-0"></span>*Figure 7 DRAM SIMM*

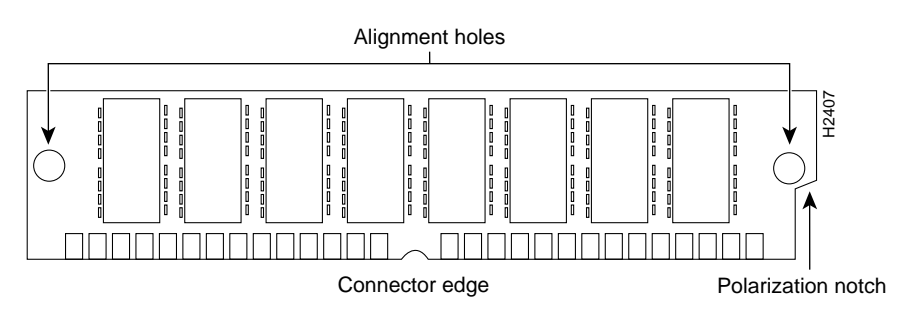

#### **Removing DRAM SIMMs**

Follow these steps to remove DRAM SIMMs:

- <span id="page-19-1"></span>**Step 1** Attach an ESD-preventive wrist strap and ensure that it makes good contact with your skin. Connect the equipment end of the wrist strap to the metal back plate of the chassis, avoiding contact with the connectors. **Step 2** On the mainboard, locate the DRAM SIMM sockets. (See [Figure 5](#page-18-0) or [Figure 6](#page-18-1).) **Caution** Handle the SIMM by the nonconnector edges only; do not press on the center. Handle carefully. SIMMs are ESD-sensitive components and can be damaged by mishandling. **Step 3** Remove one SIMM at a time, beginning with the SIMM in bank 3. To lift the SIMM out of its socket,
	- pull the locking spring clips on both sides outward and tilt the SIMM toward the right side of the chassis until it is free of the clips. (See [Figure 8](#page-20-0).)

**The Second** 

#### <span id="page-20-0"></span>*Figure 8 Removing DRAM SIMMs*

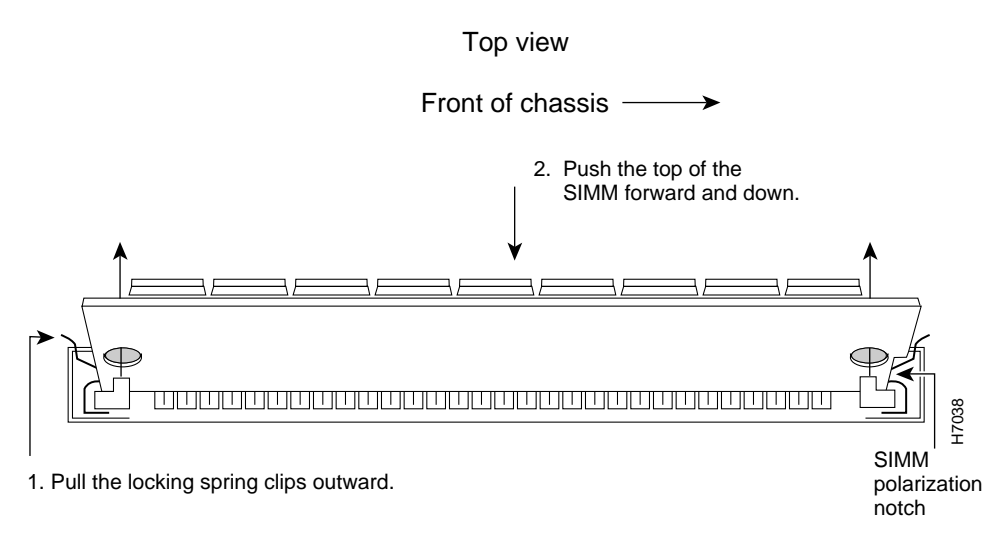

<span id="page-20-1"></span>**Step 4** Hold the SIMM by the edges with your thumb and index finger and lift it out of the socket. Place it in an antistatic bag to protect it from ESD damage.

**Step 5** Repeat [Step 3](#page-19-1) and [Step 4](#page-20-1) for each SIMM.

**Step 6** Install the new SIMMs as described in the next section "[Installing DRAM SIMMs](#page-20-2)."

#### <span id="page-20-2"></span>**Installing DRAM SIMMs**

Follow these steps to install DRAM SIMMs:

<span id="page-20-3"></span>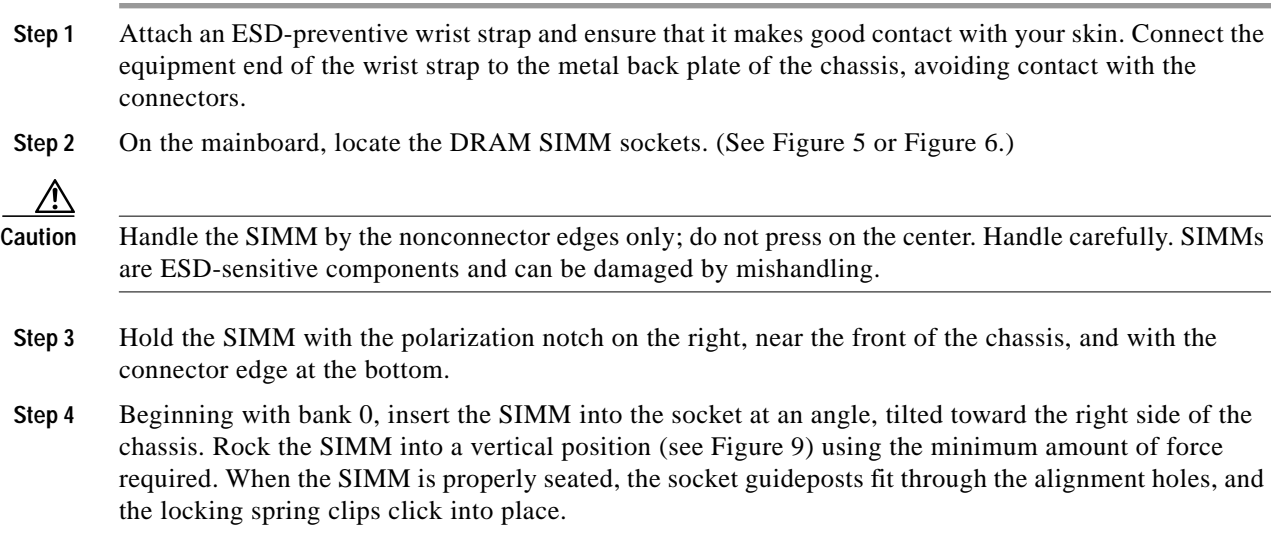

<span id="page-21-0"></span>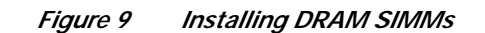

View from front of chassis

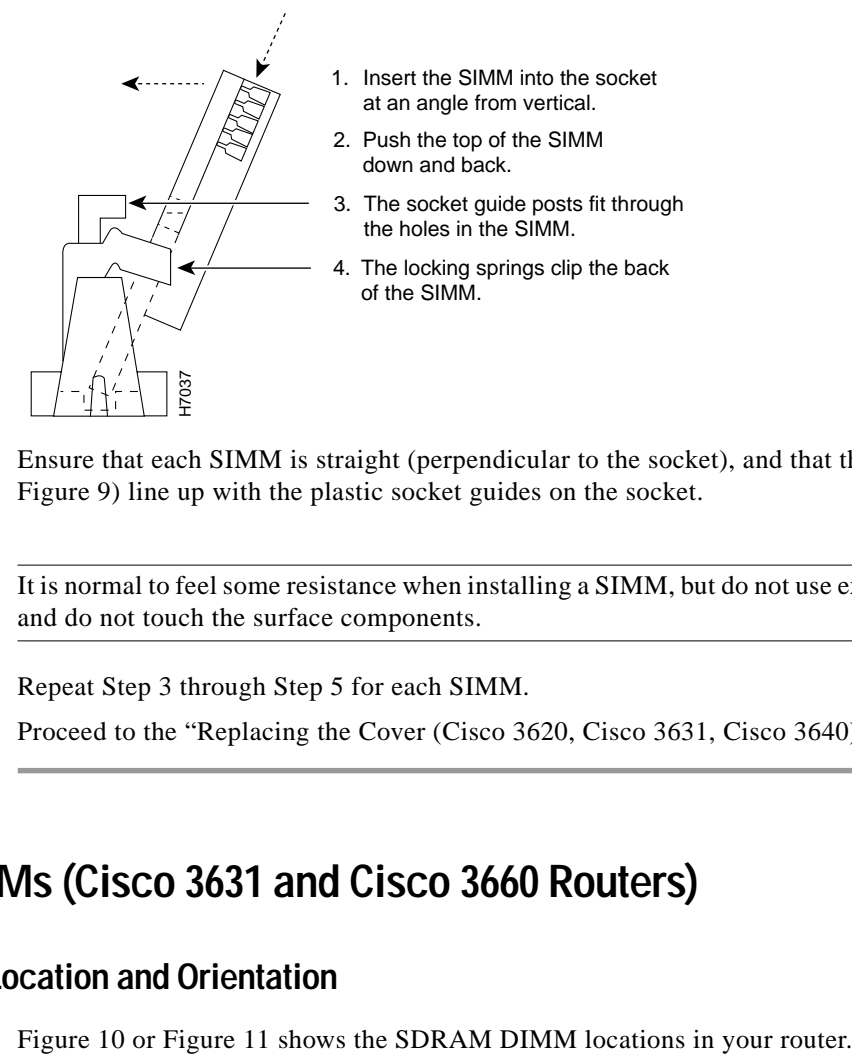

<span id="page-21-1"></span>**Step 5** Ensure that each SIMM is straight (perpendicular to the socket), and that the alignment holes (see [Figure 9\)](#page-21-0) line up with the plastic socket guides on the socket.

**Caution** It is normal to feel some resistance when installing a SIMM, but do not use excessive force on the SIMM, and do not touch the surface components.

**Step 6** Repeat [Step 3](#page-20-3) through [Step 5](#page-21-1) for each SIMM.

**Step 7** Proceed to the ["Replacing the Cover \(Cisco 3620, Cisco 3631, Cisco 3640\)" section on page 33.](#page-33-1)

## **SDRAM DIMMs (Cisco 3631 and Cisco 3660 Routers)**

### **SDRAM DIMM Location and Orientation**

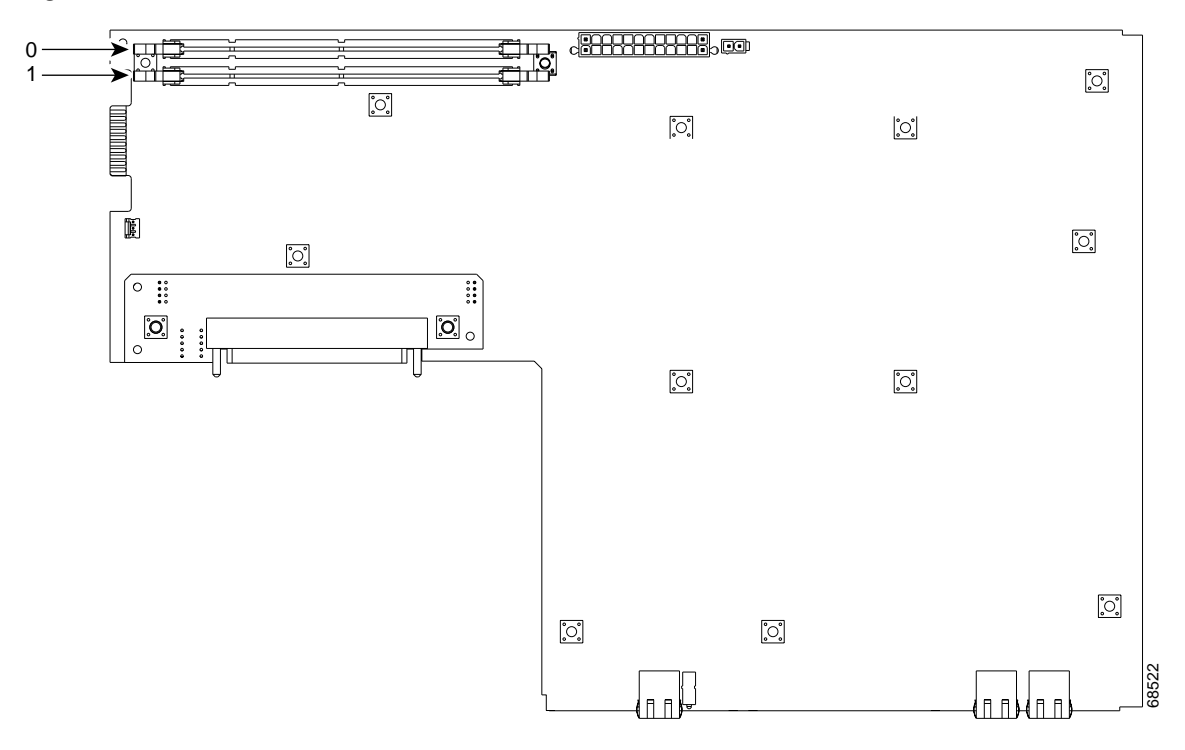

<span id="page-22-0"></span>*Figure 10 SDRAM DIMM Locations in the Cisco 3631 Router*

<span id="page-22-1"></span>*Figure 11 SDRAM DIMM Locations in the Cisco 3660 Router*

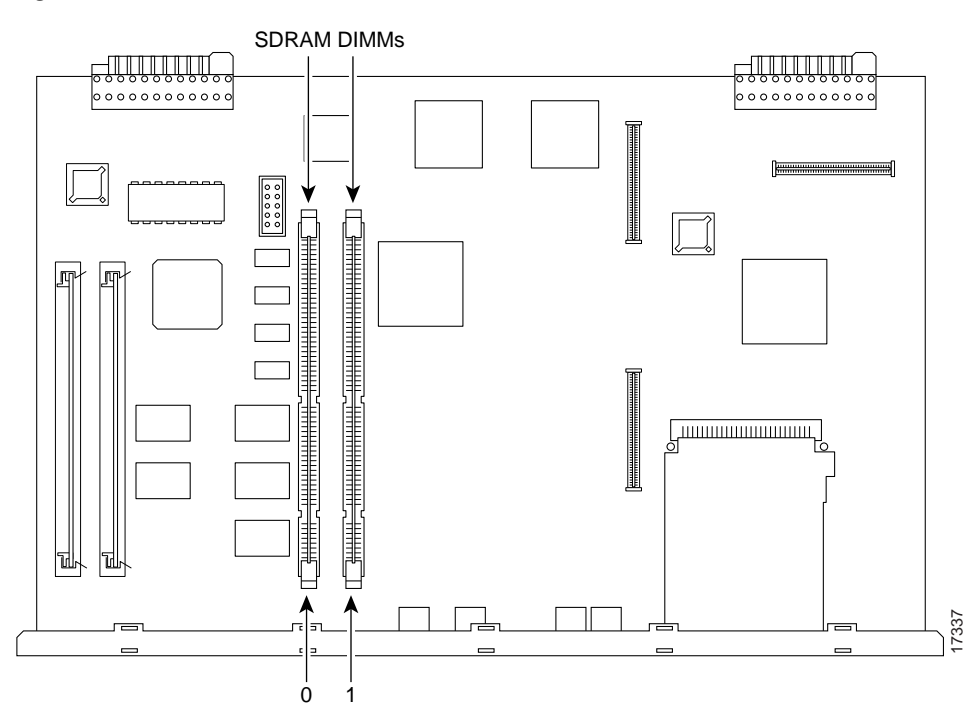

DIMMs are manufactured with polarization notches to ensure proper orientation, and alignment holes to ensure proper positioning. [Figure 12](#page-23-0) and [Figure 13](#page-23-1) show the polarization notches and alignment holes on a DIMM. SDRAM DIMMs are installed with the connector edge down and the polarization notches as follows:

- **• Cisco 3631:** Toward the left side of the chassis
- **• Cisco 3660:** Toward the rear of the chassis

**Caution** To avoid damaging ESD-sensitive components, observe all ESD precautions. To avoid damaging the underlying mainboard, do not use excessive force when you remove or replace DIMMs.

<span id="page-23-0"></span>*Figure 12 SDRAM DIMM Orientation in the Cisco 3631 Router*

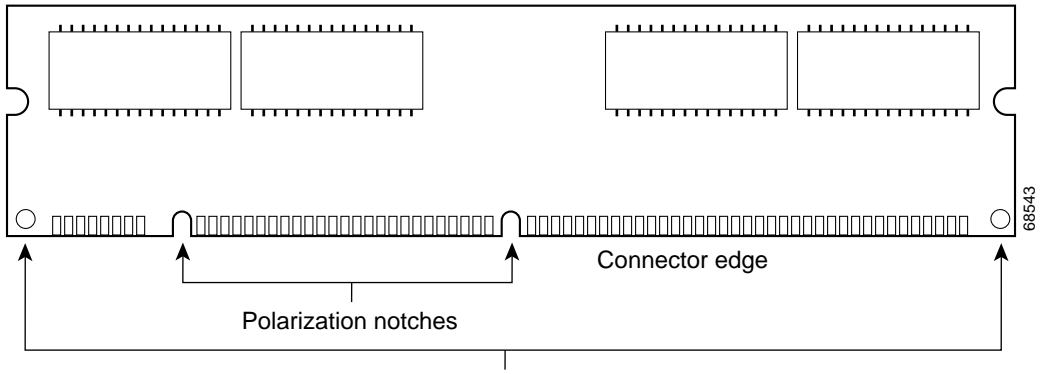

Alignment holes

<span id="page-23-1"></span>*Figure 13 SDRAM DIMM Orientation in the Cisco 3660 Router*

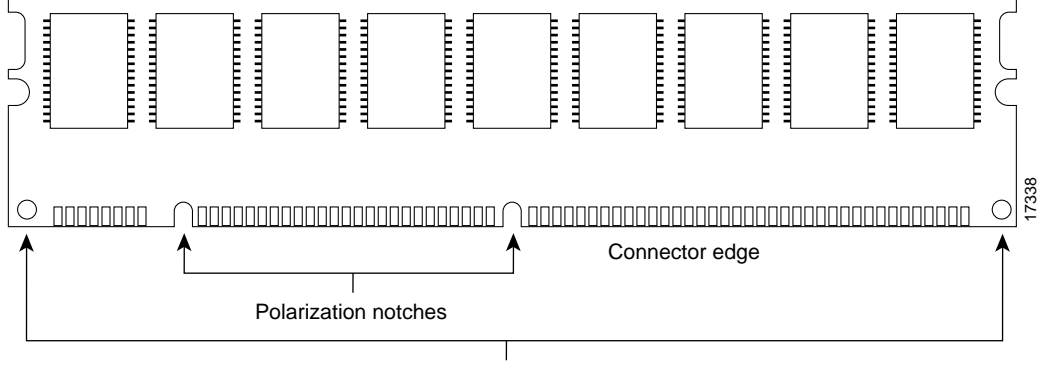

Alignment holes

#### **Removing SDRAM DIMMs**

Follow these steps to remove SDRAM DIMMs:

- **Step 1** Attach an ESD-preventive wrist strap and ensure that it makes good contact with your skin. Connect the equipment end of the wrist strap to the metal back plate of the chassis, avoiding contact with the connectors.
- **Step 2** On the mainboard, locate the SDRAM DIMM sockets. (See [Figure 10](#page-22-0) or [Figure 11.](#page-22-1))

- **Caution** Handle the DIMM by the nonconnector edges only; do not press on the center. Handle carefully. DIMMs are ESD-sensitive components and can be damaged by mishandling.
- <span id="page-24-1"></span>**Step 3** Remove the DIMM by pushing the locking spring clips on both sides outward. This ejects the DIMM from its socket. (See [Figure 14](#page-24-0).)

#### <span id="page-24-0"></span>*Figure 14 Removing and Installing SDRAM DIMMs*

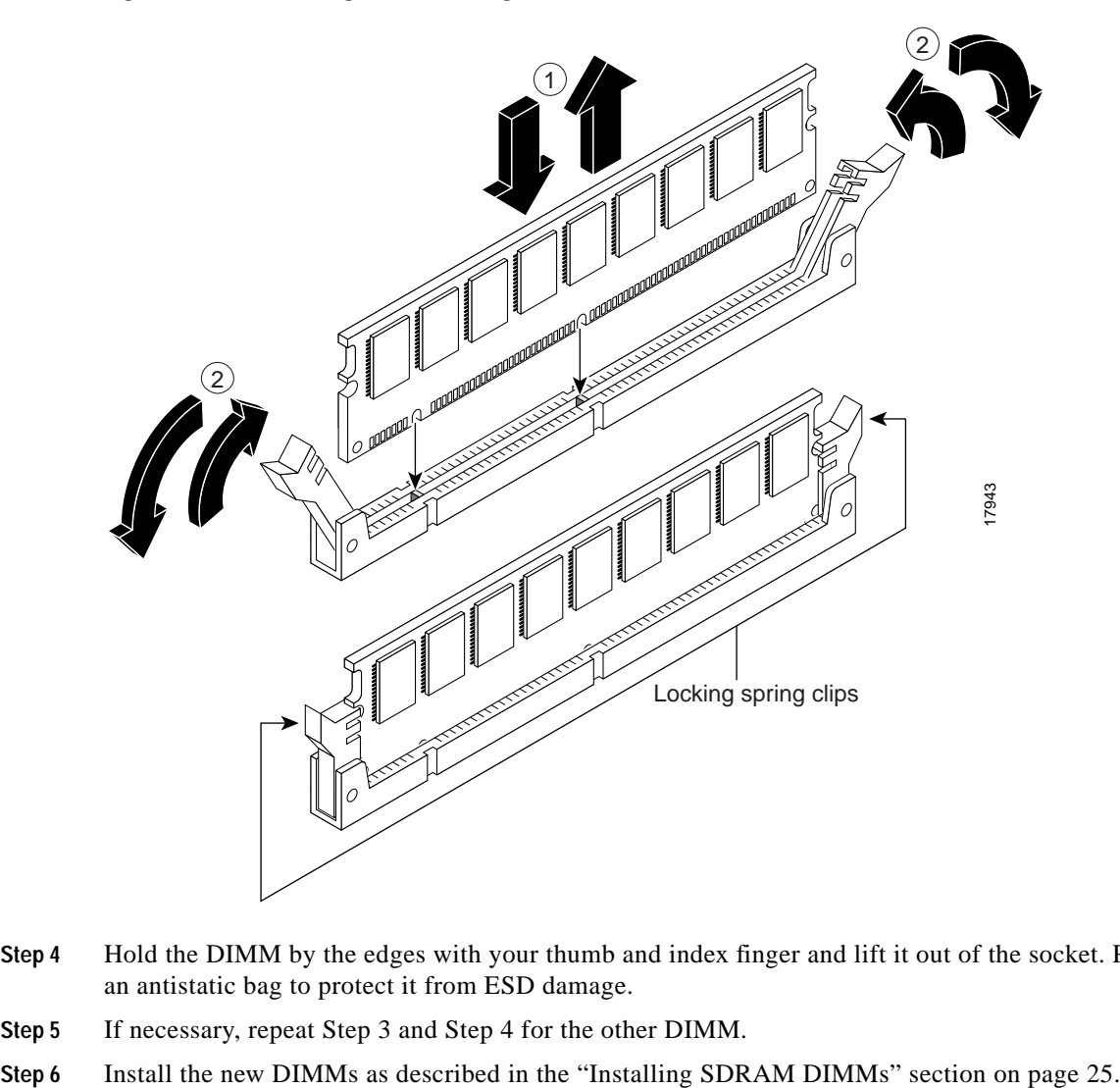

- <span id="page-24-2"></span>**Step 4** Hold the DIMM by the edges with your thumb and index finger and lift it out of the socket. Place it in an antistatic bag to protect it from ESD damage.
- **Step 5** If necessary, repeat [Step 3](#page-24-1) and [Step 4](#page-24-2) for the other DIMM.
- 

### <span id="page-25-1"></span>**Installing SDRAM DIMMs**

Follow these steps to install SDRAM DIMMs:

<span id="page-25-2"></span>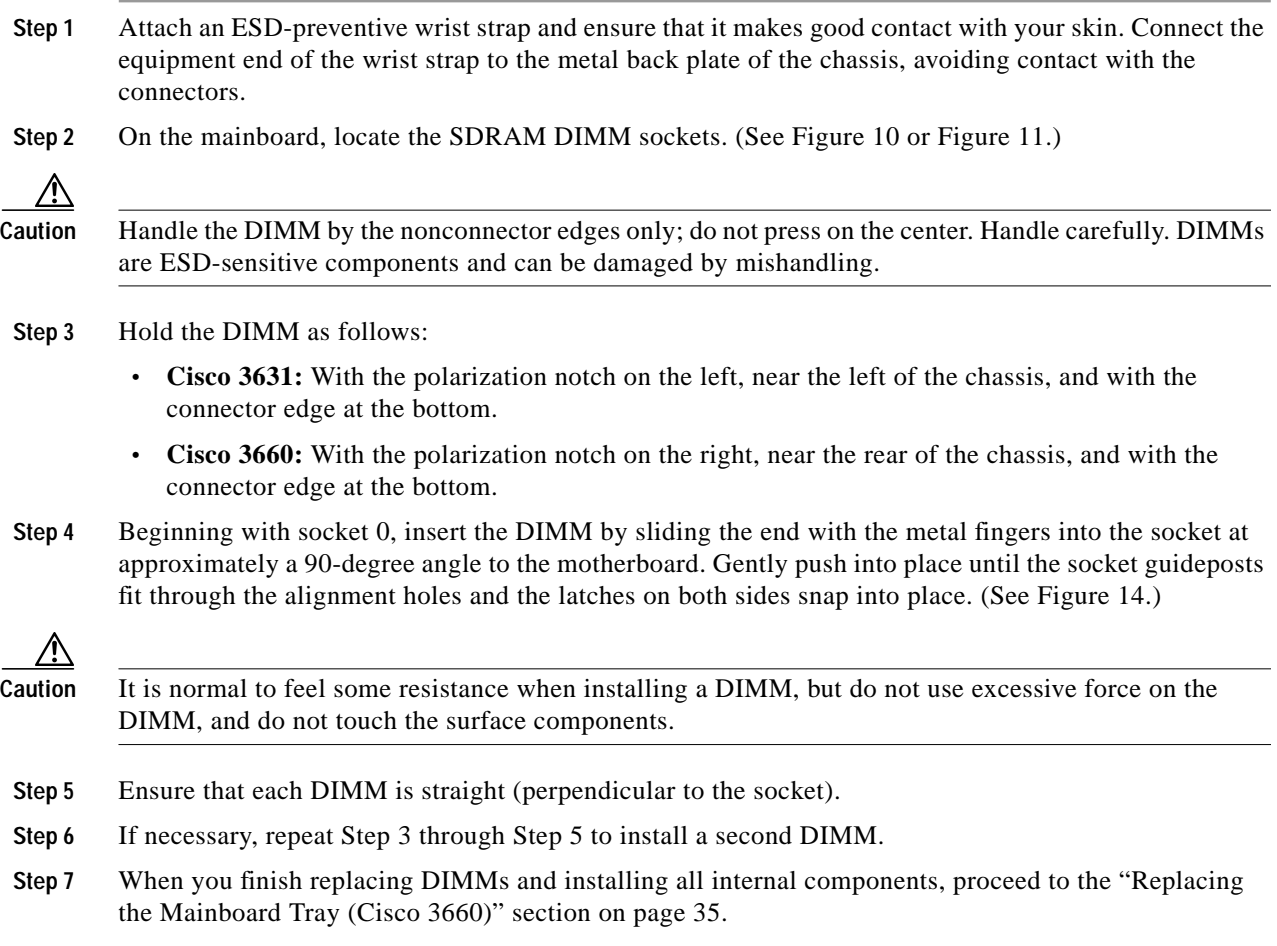

# <span id="page-25-3"></span><span id="page-25-0"></span>**Replacing Cisco Flash Memory SIMMs**

Cisco Flash memory SIMMs are manufactured with a polarization notch to ensure proper orientation, and alignment holes to ensure proper positioning. (See [Figure 7.](#page-19-0)) Cisco Flash memory SIMMs are installed with the connector edge down and the polarization notch near the front of the chassis.

⁄N

**Caution** To avoid damaging ESD-sensitive components, observe all ESD precautions. To avoid damaging the underlying mainboard, do not use excessive force when you remove or replace SIMMs.

[Figure 15](#page-26-0) through [Figure 17](#page-27-0) show the location of the Cisco Flash memory SIMMs on your router's mainboard.

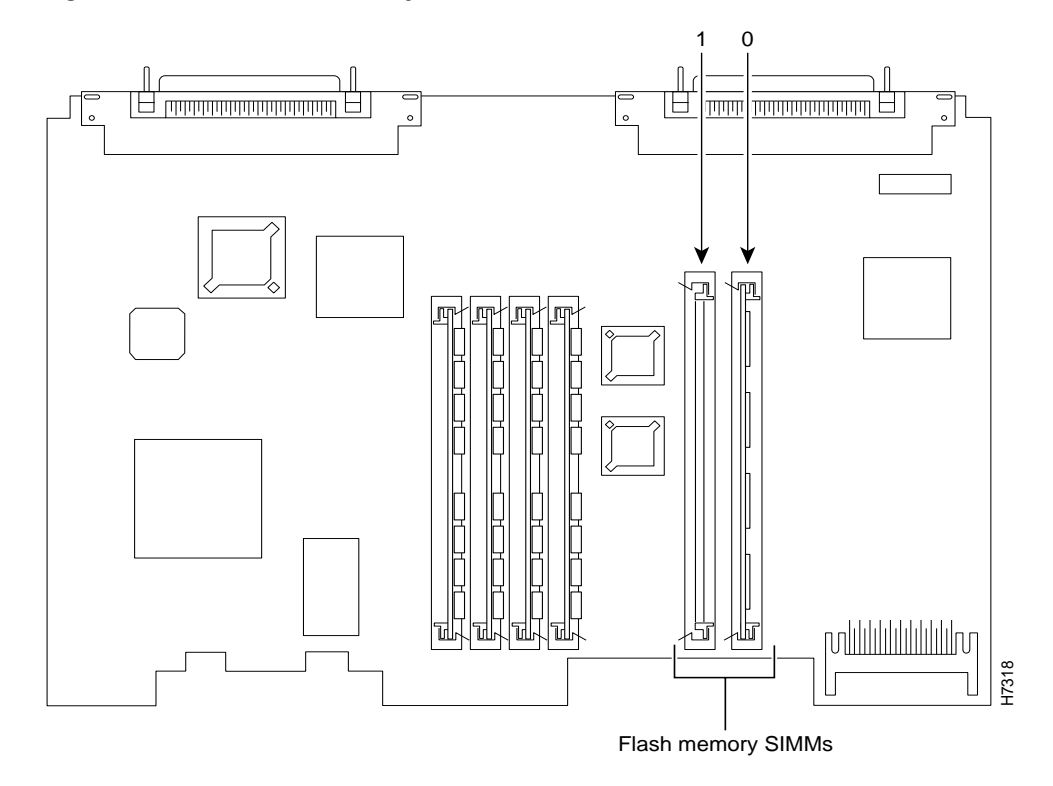

<span id="page-26-0"></span>*Figure 15 Cisco Flash Memory SIMM Locations on the Cisco 3620 Mainboard*

*Figure 16 Cisco Flash Memory SIMM Locations on the Cisco 3640 Mainboard*

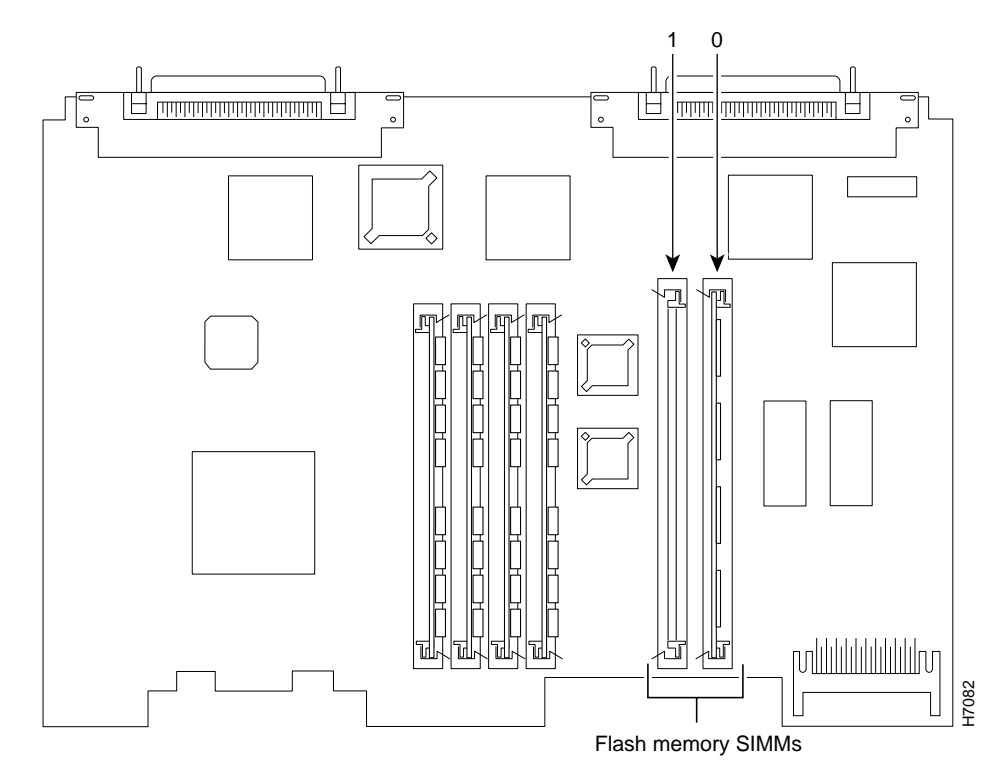

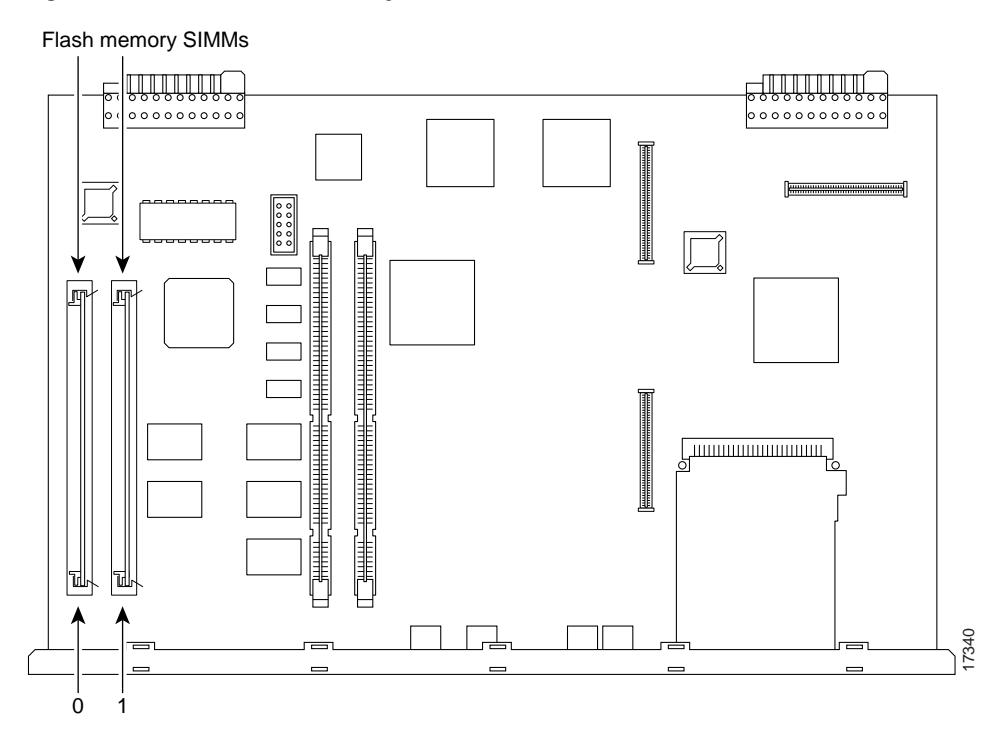

<span id="page-27-0"></span>*Figure 17 Cisco Flash Memory SIMM Locations on the Cisco 3660 Mainboard*

## **Removing Cisco Flash Memory SIMMs**

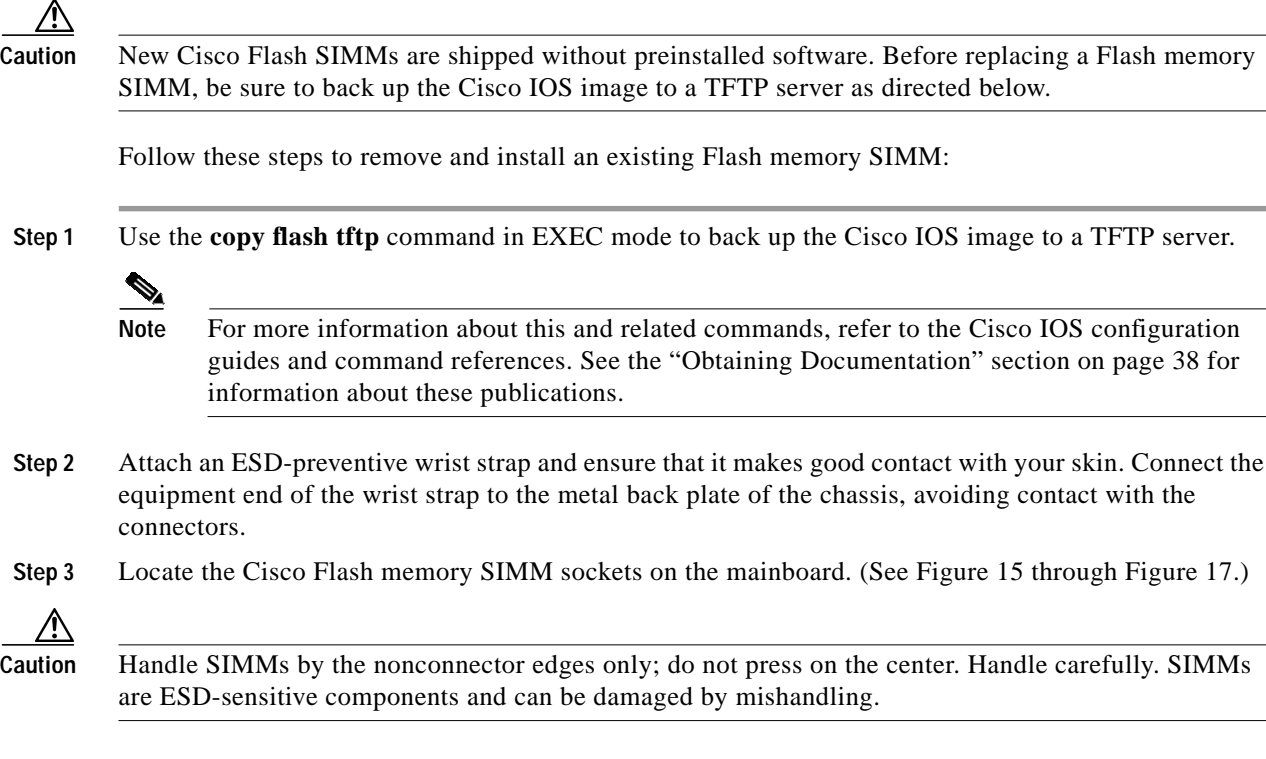

a l

**Step 4** Remove the SIMM from its socket by pulling the locking spring clips on both sides outward and tilting the SIMM free of the clips. (See [Figure 18.](#page-28-0))

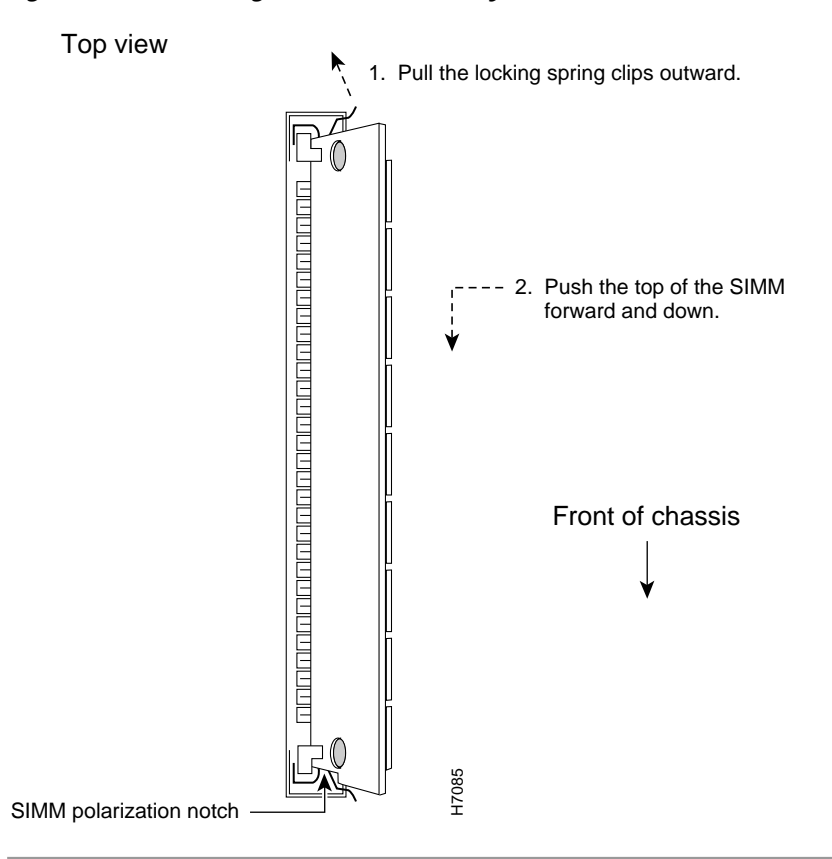

<span id="page-28-0"></span>*Figure 18 Removing Cisco Flash Memory SIMMs*

## **Installing Cisco Flash Memory SIMMs**

Follow these steps to install Cisco Flash memory SIMMs:

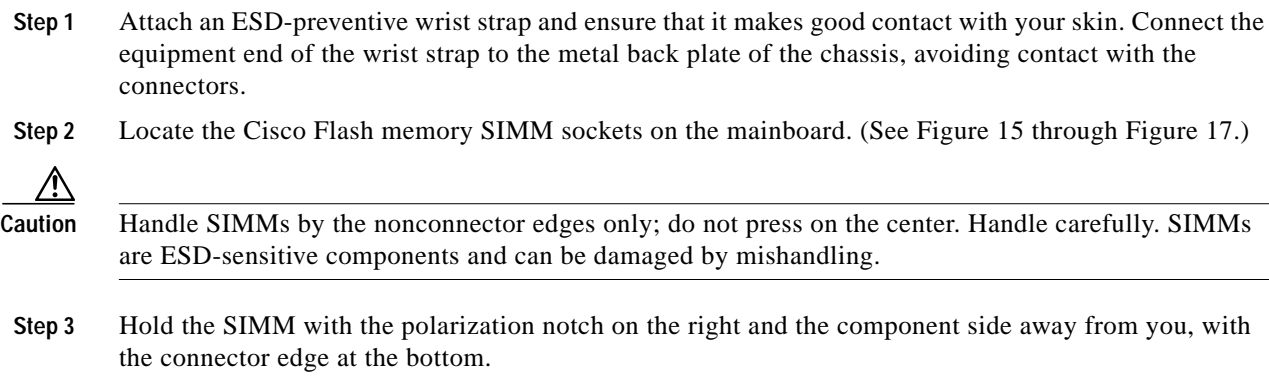

**Step 4** Beginning with bank 0, insert the Cisco Flash memory SIMM at an angle by sliding the end with the metal fingers into the socket tilted toward the left side of the chassis at approximately a 45-degree angle to the motherboard. Rock the SIMM into a vertical position and gently push the SIMM until the latches on both sides snap into place. Do not use excessive force. When the SIMM is properly seated, the socket guideposts fit in the alignment holes, and the locking springs click into place. (See [Figure 19](#page-29-1).)

#### <span id="page-29-1"></span>*Figure 19 Inserting Cisco Flash Memory SIMMs*

#### View from front of chassis

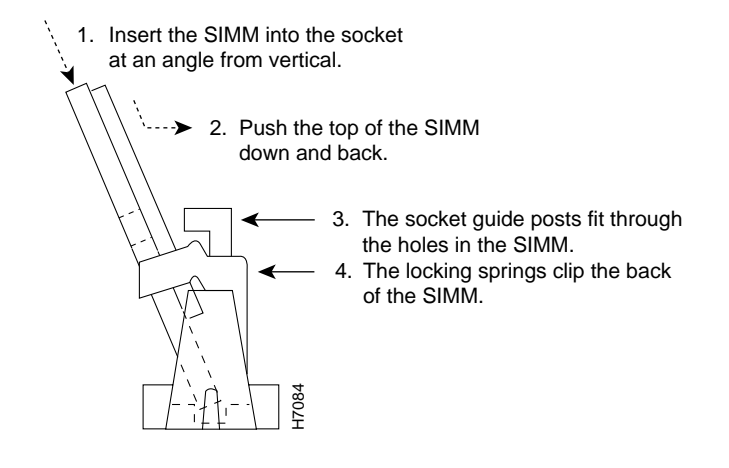

**Caution** It is normal to feel some resistance, but do not use excessive force on the SIMM and do not touch the surface components to avoid damaging them.

- **Step 5** Check the alignment to make sure that the SIMM is straight and that the alignment holes are lined up with the plastic socket guides.
- **Step 6** When you finish replacing Cisco Flash memory SIMMs and installing all internal components, proceed to either of these sections:
	- **•** ["Replacing the Cover \(Cisco 3620, Cisco 3631, Cisco 3640\)" section on page 33](#page-33-1)
	- **•** ["Replacing the Mainboard Tray \(Cisco 3660\)" section on page 35](#page-35-0)

# <span id="page-29-0"></span>**Replacing ROM**

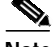

**Note** [The Cisco 3631 router does not have replaceable ROM and the following steps therefore do not apply.](http://www.cisco.com/univercd/cc/td/doc/product/access/acs_mod/cis3600/hw_inst/index.htm) [To update the boot Cisco Flash on the Cisco 3631 router, refer to documentation on](http://www.cisco.com/univercd/cc/td/doc/product/access/acs_mod/cis3600/hw_inst/index.htm) installing and formatting compact flash-memory cards, available online at http://www.cisco.com/univercd/cc/td/doc/product/access/acs\_mod/cis3600/hw\_inst/index.htm Follow these steps to upgrade the router ROM software to a new ROM monitor version:<br>Follow these steps to upgrade the router that the SIMM is straight and that the alignment hole<br>surface components to avoid damaging them.

- **Step 1** Attach an ESD-preventive wrist strap and ensure that it makes good contact with your skin. Connect the equipment end of the wrist strap to the metal backplane of the chassis, avoiding contact with the connectors.
- **Step 2** Access the mainboard by following the procedures in one of the following:
	- **•** ["Removing the Router Cover \(Cisco 3620, Cisco 3631, Cisco 3640\)" section on page 14](#page-14-0)
	- **•** ["Removing the Mainboard Tray \(Cisco 3660\)" section on page 16](#page-16-0)

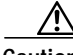

**Caution** Correct placement of the ROM is crucial. If improperly positioned, the new component could be damaged when the router is powered on. Read all instructions before proceeding. To prevent damage to the ROM from ESD (when handling the router and its components), follow the ESD procedures described in the ["Preventing Electrostatic Discharge Damage" section on page 13.](#page-12-0) Be careful not to damage or scratch the printed circuit card under the ROM.

**Step 3** Locate the ROM on the mainboard. (See [Figure 20](#page-30-0) through [Figure 22.](#page-31-0))

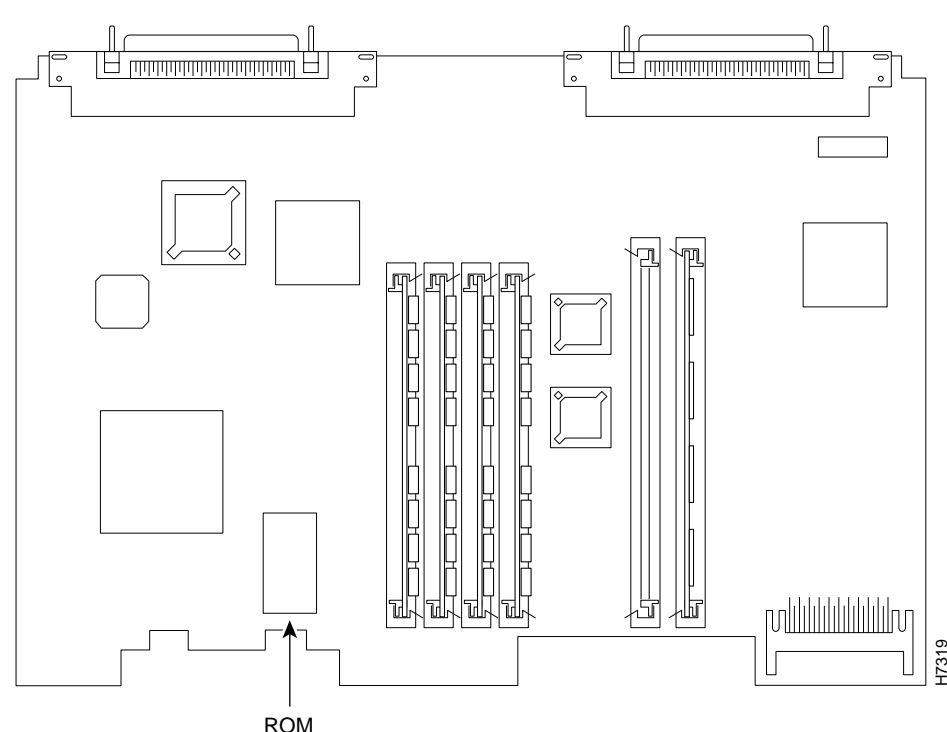

<span id="page-30-0"></span>*Figure 20 ROM Location on the Cisco 3620 Mainboard*

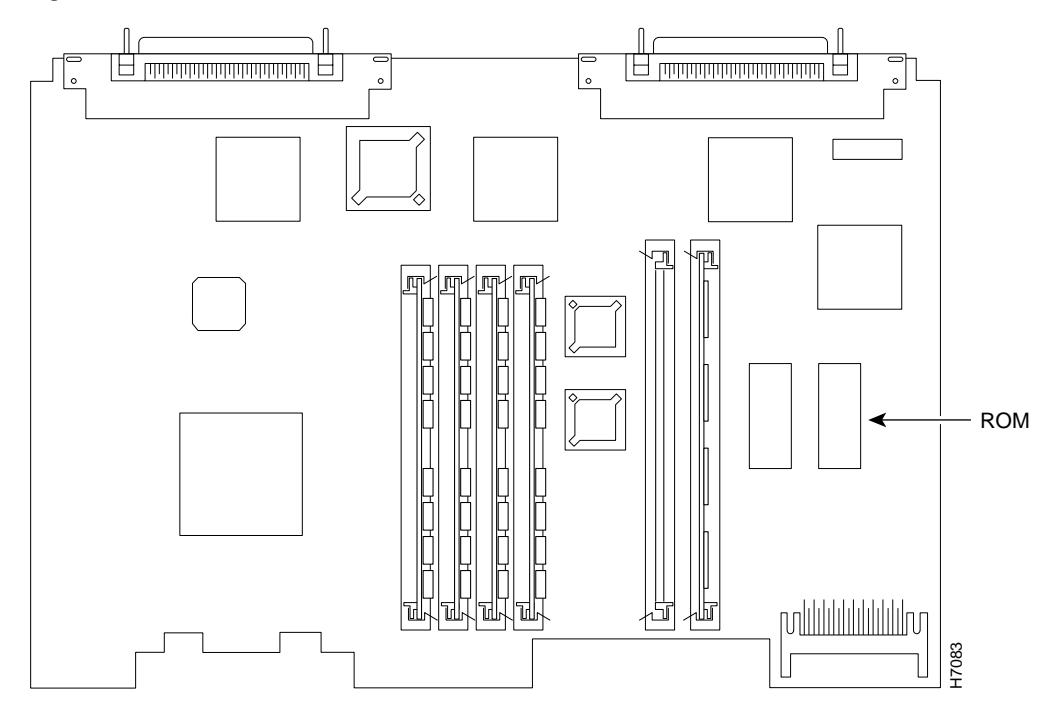

*Figure 21 ROM Location on the Cisco 3640 Mainboard*

<span id="page-31-0"></span>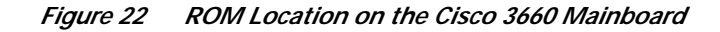

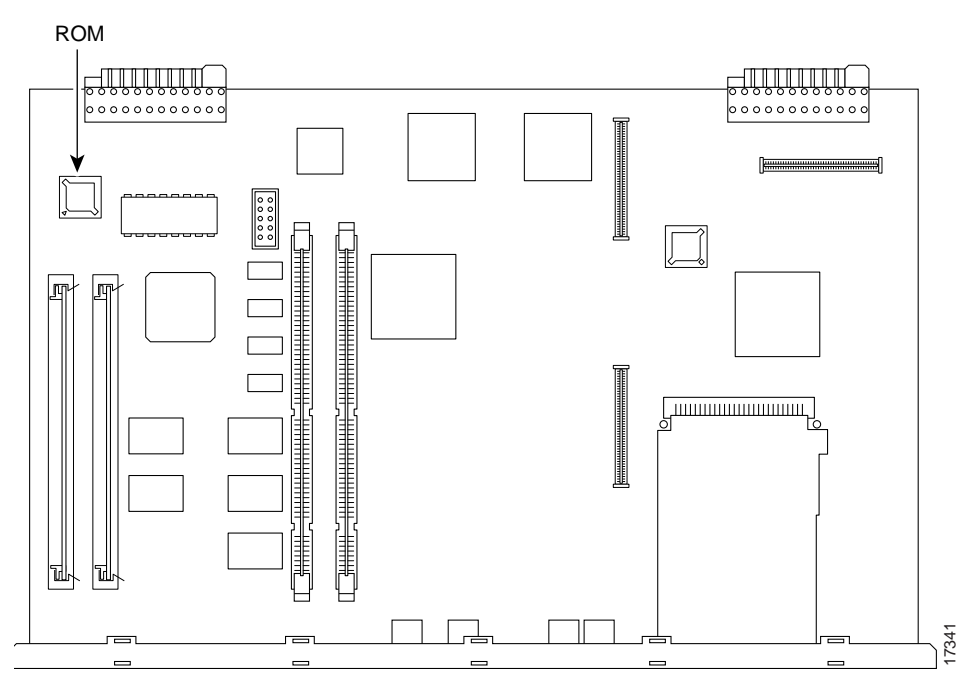

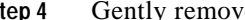

- **Step 4** Gently remove the old ROM with the tool listed below, and set the ROM aside:
	- **• Cisco 3620 or Cisco 3640:** ROM extraction tool or a small flat-blade screwdriver
	- **• Cisco 3660:** 32-pin PLCC extraction (see [Figure 23\)](#page-32-0)

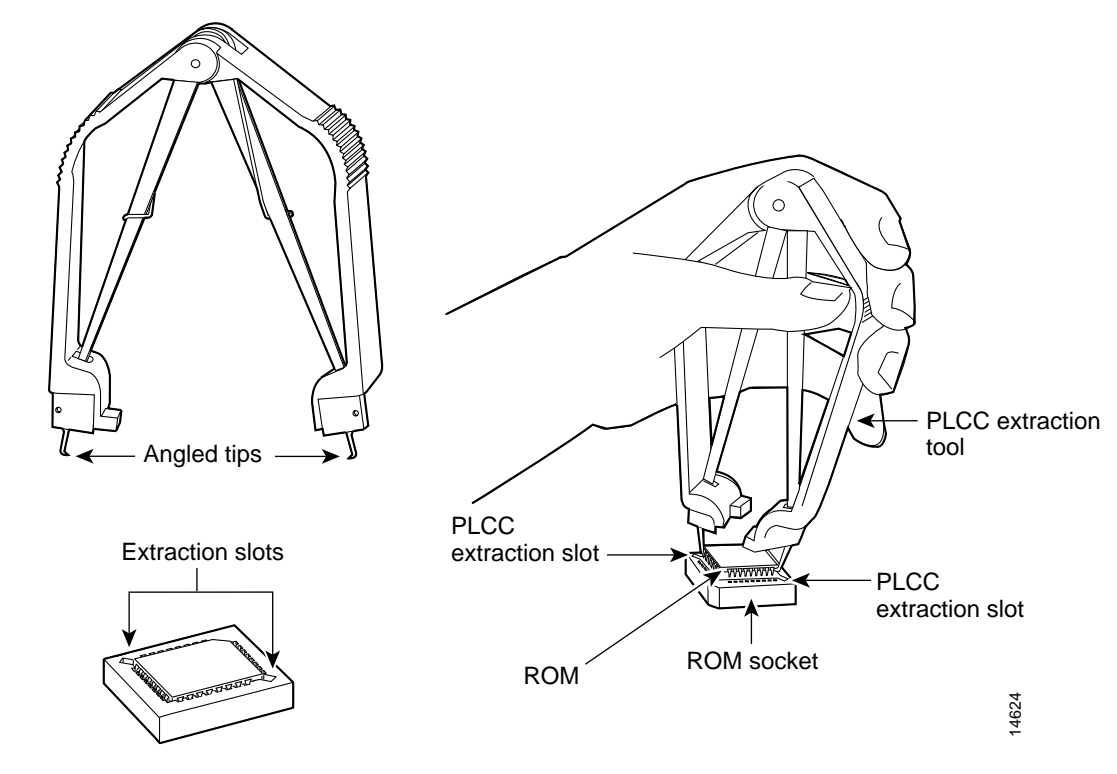

<span id="page-32-0"></span>*Figure 23 Removing the ROM from the Cisco 3660 Mainboard*

**Step 5** Orient and insert the new ROM in its socket, being careful to not bend or crush any of the bottom pins. (See [Figure 24.](#page-32-1)) Straighten any bent pins with a needlenose pliers. Align the notch in the new ROM with the notch in the ROM socket, ignoring the orientation of the label.

<span id="page-32-1"></span>*Figure 24 Installing the ROM in the Mainboard*

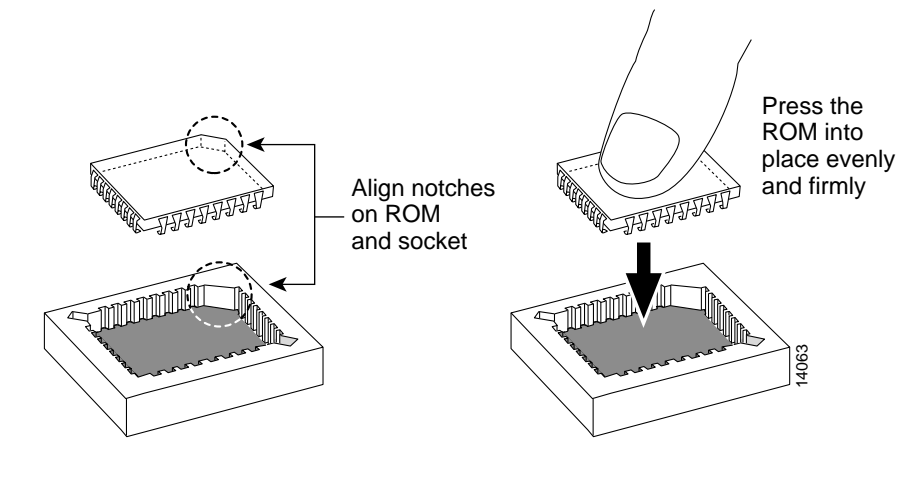

**Caution** The notch on the ROM must match the notch on the mainboard socket. Installing the ROM backward damages the ROM, the router, or both.

# <span id="page-33-0"></span>**Closing the Router**

Before closing the router, make sure that all cables are securely tucked in, and are not in danger of being stressed or cut.

Proceed to the section that pertains to your router:

- **•** [Replacing the Cover \(Cisco 3620, Cisco 3631, Cisco 3640\), page 33](#page-33-1)
- **•** [Replacing the Mainboard Tray \(Cisco 3660\), page 35](#page-35-0)

## <span id="page-33-1"></span>**Replacing the Cover (Cisco 3620, Cisco 3631, Cisco 3640)**

Follow these steps to replace the router cover:

- **Step 1** Locate the appropriate figure so that you can refer to it in the following steps. (See [Figure 25,](#page-33-2) [Figure 26](#page-34-0), or [Figure 27](#page-34-1).)
- **Step 2** Place the chassis so that the front panel faces you.

#### <span id="page-33-2"></span>*Figure 25 Replacing the Cisco 3620 Router Cover*

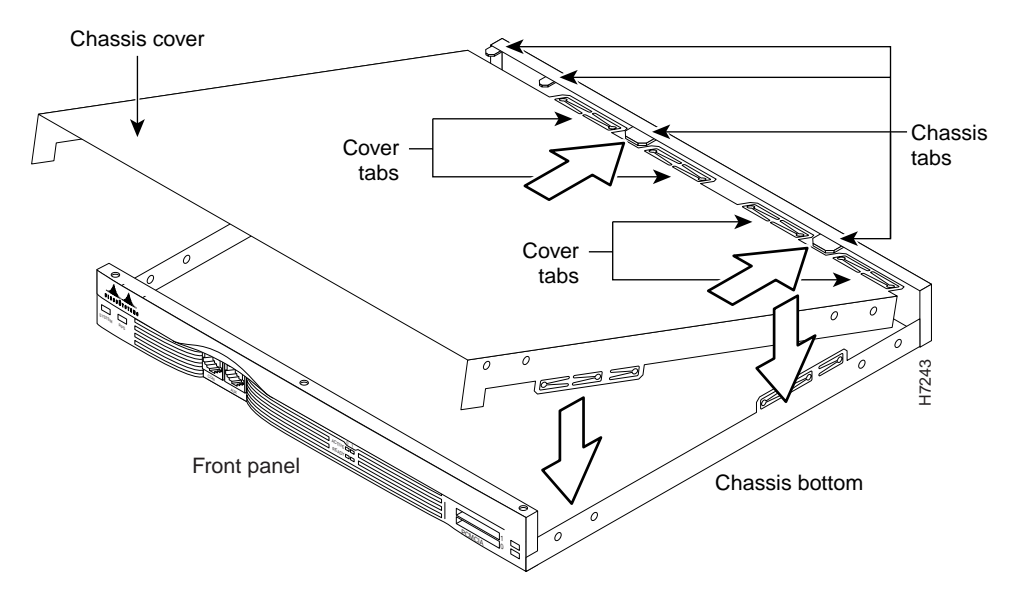

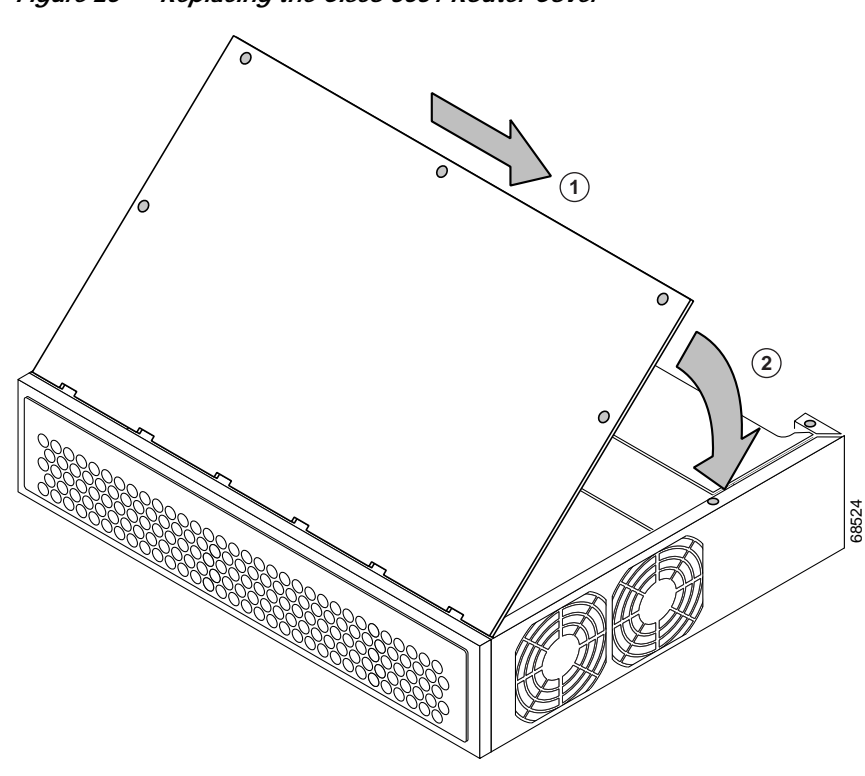

<span id="page-34-0"></span>*Figure 26 Replacing the Cisco 3631 Router Cover*

<span id="page-34-1"></span>*Figure 27 Replacing the Cisco 3640 Router Cover*

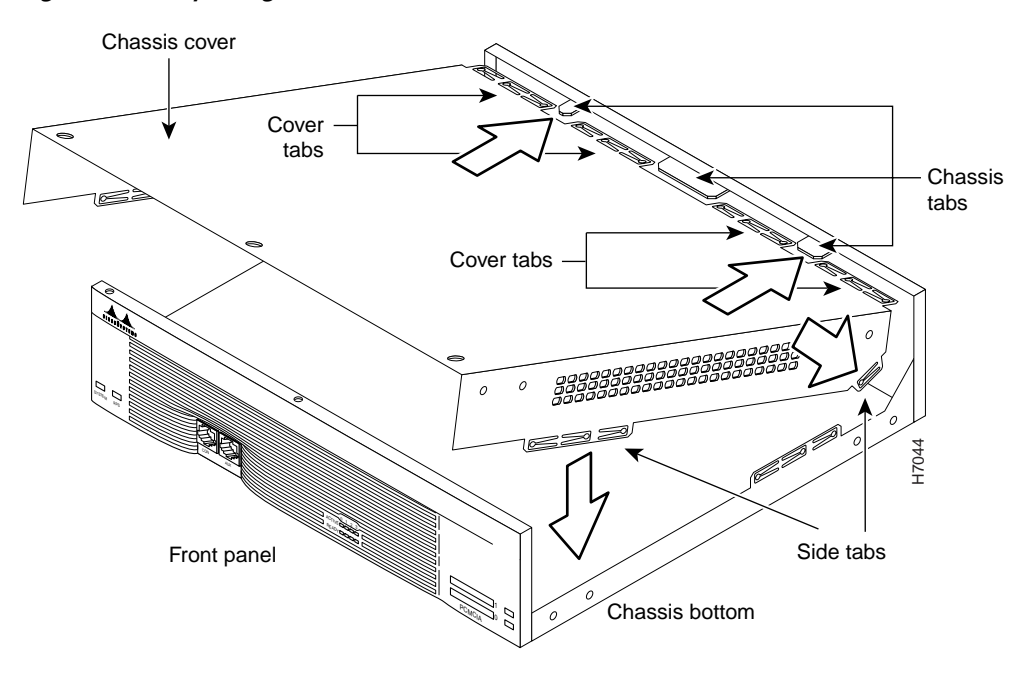

- **Step 3** Hold the cover so that the tabs on the cover align with the chassis bottom.
- **Step 4** Push the cover so that the cover tabs fit under the chassis back panel and the back panel tabs fit under the top cover.
- **Step 5** Lower the front of the cover onto the chassis, making sure that the side tabs on the cover fit inside the chassis side panels, and the chassis tabs fit under the cover side panels.
- **Step 6** With a number-2 Phillips screwdriver, fasten the cover with the three screws you set aside in [Step 6](#page-16-1) of the ["Removing the Router Cover \(Cisco 3620, Cisco 3631, Cisco 3640\)" section on page 14](#page-14-0).
- **Step 7** Reinstall the chassis on a rack, wall, or desktop.
- **Step 8** Proceed to the ["Replacing Connections to the Router" section on page 36](#page-36-0).

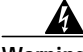

**Warning After wiring the DC power supply, remove the tape from the circuit breaker switch handle and reinstate power by moving the handle of the circuit breaker to the ON position. To see translations of the warnings that appear in this publication, refer to the Regulatory Compliance and Safety Information document that accompanied this device.**

### <span id="page-35-0"></span>**Replacing the Mainboard Tray (Cisco 3660)**

Follow these steps to replace the mainboard tray:

- **Step 1** Place the chassis so that the rear panel faces you.
- **Step 2** Hold the tray so that the tabs at the tray's lower corners align with the ledge in the chassis opening. (See [Figure 28](#page-36-1) part 1.)

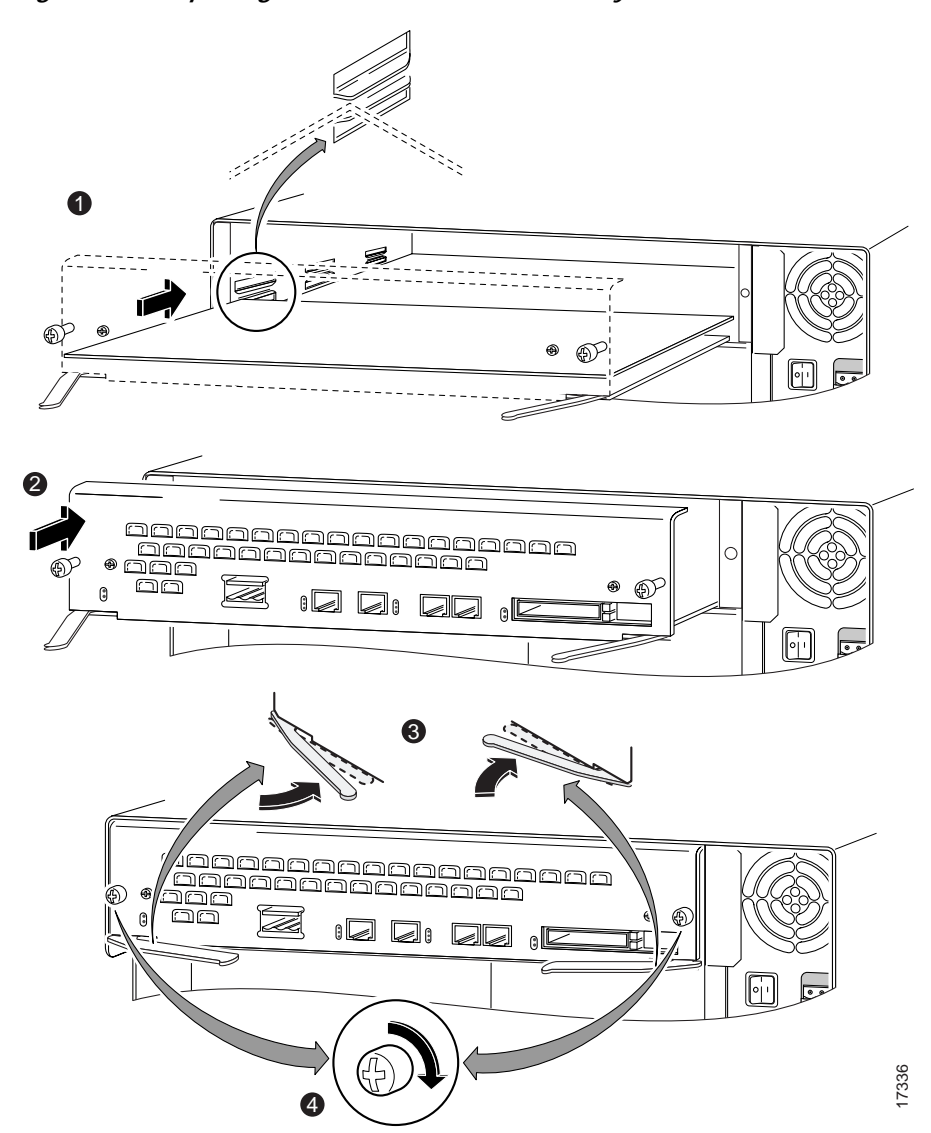

#### <span id="page-36-1"></span>*Figure 28 Replacing the Cisco 3660 Mainboard Tray*

- **Step 3** Slide the mainboard tray into the chassis until firm contact is made with the backplane. (See [Figure 28](#page-36-1) part 2.)
- **Step 4** Push the levers at the lower corners of the mainboard inward. (See [Figure 28](#page-36-1) part 3.)
- **Step 5** With a number-2 Phillips screwdriver, tighten the two captive screws previously loosened in [Step 5](#page-16-2) of the ["Removing the Mainboard Tray \(Cisco 3660\)" section on page 16.](#page-16-0) (See [Figure 28](#page-36-1) part 4.)
- **Step 6** Reinstall the chassis on a rack or desktop.
- **Step 7** Proceed to the ["Replacing Connections to the Router" section on page 36.](#page-36-0)

# <span id="page-36-0"></span>**Replacing Connections to the Router**

Follow these steps to make final connections to the router.

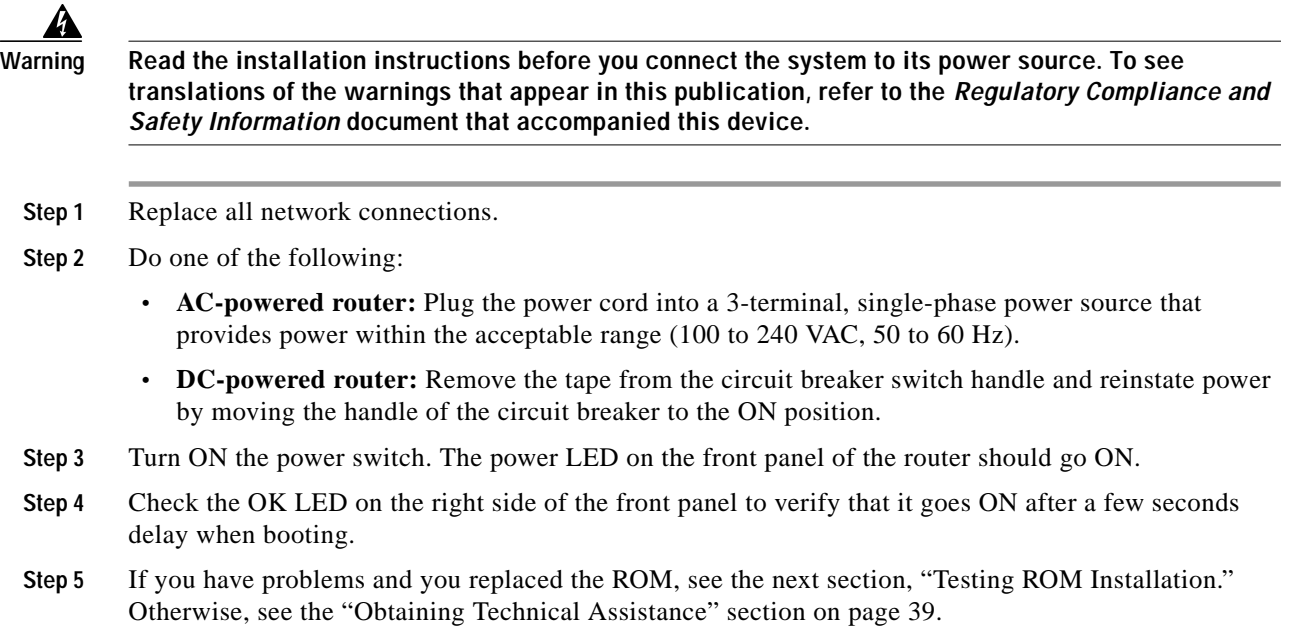

## <span id="page-37-0"></span>**Testing ROM Installation**

If you installed a new ROM, the router should boot into the ROM monitor or Cisco IOS software. Follow these steps if you suspect that the ROM is inserted incorrectly:

- **Step 1** Remove the cover or mainboard tray, as described in the ["Opening the Router" section on page 14.](#page-13-1)
- **Step 2** Complete the sequence described in the ["Replacing ROM" section on page 29.](#page-29-0)
- **Step 3** Replace the cover, as described in the ["Closing the Router" section on page 33](#page-33-0).
- **Step 4** Try booting the router again.
- **Step 5** If the problem persists, see the ["Obtaining Technical Assistance" section on page 39.](#page-39-0)

## <span id="page-37-1"></span>**Recovering Cisco Flash Memory and System Images**

If you have increased system Cisco Flash memory or reduced DRAM or SDRAM in a Cisco 3600 series router, you might need to reload the Cisco IOS image, use the following ROM monitor command:

**• xmodem**—If the computer attached to your console has a terminal emulator that has xmodem capability.

For complete information about ROM monitor commands, refer to *Software Configuration Guide for Cisco 2600, Cisco 3600, and Cisco 3700 Series Routers*, available online at [http://www.cisco.com/univercd/cc/td/doc/product/access/acs\\_mod/index.htm](http://www.cisco.com/univercd/cc/td/doc/product/access/acs_mod/index.htm)

### **Using the xmodem Command**

If the system image is erased from Cisco Flash memory, the **xmodem** command establishes a connection between a console and the router console or auxiliary port for disaster recovery.

**xmodem** [*filename*]—Establishes an xmodem connection between the console and the router. The optional parameter *filename* specifies the source file containing the Cisco IOS image.

Other options are:

**-c**—Use cyclic redundancy check (CRC-16).

**-y**—Use Ymodem transfer protocol.

**-r**—Copy the image to DRAM for launch.

**-x**—Do not launch image on completion of download.

## <span id="page-38-0"></span>**Obtaining Documentation**

The following sections explain how to obtain documentation from Cisco Systems.

### **World Wide Web**

You can access the most current Cisco documentation on the World Wide Web at the following URL: <http://www.cisco.com>

Translated documentation is available at the following URL: [http://www.cisco.com/public/countries\\_languages.shtml](http://www.cisco.com/public/countries_languages.shtml)

### **Documentation CD-ROM**

Cisco documentation and additional literature are available in a Cisco Documentation CD-ROM package, which is shipped with your product. The Documentation CD-ROM is updated monthly and may be more current than printed documentation. The CD-ROM package is available as a single unit or through an annual subscription.

### **Ordering Documentation**

Cisco documentation is available in the following ways:

- **•** Registered Cisco Direct Customers can order Cisco product documentation from the Networking Products MarketPlace: [http://www.cisco.com/cgi-bin/order/order\\_root.pl](http://www.cisco.com/cgi-bin/order/order_root.pl)
- **•** Registered Cisco.com users can order the Documentation CD-ROM through the online Subscription Store: <http://www.cisco.com/go/subscription>
- **•** [Nonregistered Cisco.com users can order documentation through a local account representative](http://www.cisco.com/univercd/cc/td/doc/product/access/acs_mod/index.htm) by calling Cisco corporate headquarters (California, USA) at 408 526-7208 or, elsewhere in North America, by calling 800 553-NETS (6387).

### **Documentation Feedback**

If you are reading Cisco product documentation on Cisco.com, you can submit technical comments electronically. Click **Leave Feedback** at the bottom of the Cisco Documentation home page. After you complete the form, print it out and fax it to Cisco at 408 527-0730.

You can e-mail your comments to bug-doc@cisco.com.

To submit your comments by mail, use the response card behind the front cover of your document, or write to the following address:

Cisco Systems Attn: Document Resource Connection 170 West Tasman Drive San Jose, CA 95134-9883

We appreciate your comments.

# <span id="page-39-0"></span>**Obtaining Technical Assistance**

Cisco provides Cisco.com as a starting point for all technical assistance. Customers and partners can obtain documentation, troubleshooting tips, and sample configurations from online tools by using the Cisco Technical Assistance Center (TAC) website. Cisco.com registered users have complete access to the technical support resources on the Cisco TAC website.

### **Cisco.com**

Cisco.com is the foundation of a suite of interactive, networked services that provides immediate, open access to Cisco information, networking solutions, services, programs, and resources at any time, from anywhere in the world.

Cisco.com is a highly integrated Internet application and a powerful, easy-to-use tool that provides a broad range of features and services to help you to

- **•** Streamline business processes and improve productivity
- **•** Resolve technical issues with online support
- **•** Download and test software packages
- **•** Order Cisco learning materials and merchandise
- **•** Register for online skill assessment, training, and certification programs

You can self-register on Cisco.com to obtain customized information and service. To access Cisco.com, go to the following URL:

<http://www.cisco.com>

### **Technical Assistance Center**

The Cisco TAC is available to all customers who need technical assistance with a Cisco product, technology, or solution. Two types of support are available through the Cisco TAC: the Cisco TAC Web Site and the Cisco TAC Escalation Center.

Inquiries to Cisco TAC are categorized according to the urgency of the issue:

- Priority level 4 (P4)—You need information or assistance concerning Cisco product capabilities, product installation, or basic product configuration.
- **•** Priority level 3 (P3)—Your network performance is degraded. Network functionality is noticeably impaired, but most business operations continue.
- **•** Priority level 2 (P2)—Your production network is severely degraded, affecting significant aspects of business operations. No workaround is available.
- **•** Priority level 1 (P1)—Your production network is down, and a critical impact to business operations will occur if service is not restored quickly. No workaround is available.

Which Cisco TAC resource you choose is based on the priority of the problem and the conditions of service contracts, when applicable.

#### **Cisco TAC Website**

The Cisco TAC website allows you to resolve P3 and P4 issues yourself, saving both cost and time. The site provides around-the-clock access to online tools, knowledge bases, and software. To access the Cisco TAC website, go to the following URL: <http://www.cisco.com/tac>

All customers, partners, and resellers who have a valid Cisco services contract have complete access to the technical support resources on the Cisco TAC website. The Cisco TAC website requires a Cisco.com login ID and password. If you have a valid service contract but do not have a login ID or password, go to the following URL to register:

<http://www.cisco.com/register/>

If you cannot resolve your technical issues by using the Cisco TAC website, and you are a Cisco.com registered user, you can open a case online by using the TAC Case Open tool at the following URL: <http://www.cisco.com/tac/caseopen>

If you have Internet access, it is recommended that you open P3 and P4 cases through the Cisco TAC website.

#### **Cisco TAC Escalation Center**

The Cisco TAC Escalation Center addresses issues that are classified as priority level 1 or priority level 2; these classifications are assigned when severe network degradation significantly impacts business operations. When you contact the TAC Escalation Center with a P1 or P2 problem, a Cisco TAC engineer will automatically open a case.

To obtain a directory of toll-free Cisco TAC telephone numbers for your country, go to the following URL:

<http://www.cisco.com/warp/public/687/Directory/DirTAC.shtml>

Before calling, please check with your network operations center to determine the level of Cisco support services to which your company is entitled; for example, SMARTnet, SMARTnet Onsite, or Network Supported Accounts (NSA). In addition, please have available your service agreement number and your product serial number.

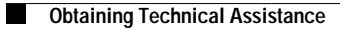

 $\mathbf l$ 

This document is to be used in conjunction with Cisco *3600 Series Hardware Installation Guide* and the *Regulatory Compliance and Safety Information* document for your router.

CCIP, CCSP, the Cisco Arrow logo, the Cisco *Powered* Network mark, Cisco Unity, Follow Me Browsing, FormShare, and StackWise are trademarks of Cisco Systems, Inc.; Changing the Way We Work, Live, Play, and Learn, and iQuick Study are service marks of Cisco Systems, Inc.; and Aironet, ASIST, BPX, Catalyst, CCDA, CCDP, CCIE, CCNA, CCNP, Cisco, the Cisco Certified Internetwork Expert logo, Cisco IOS, the Cisco IOS logo, Cisco Press, Cisco Systems, Cisco Systems Capital, the Cisco Systems logo, Empowering the Internet Generation, Enterprise/Solver, EtherChannel, EtherFast, EtherSwitch, Fast Step, GigaDrive, GigaStack, HomeLink, Internet Quotient, IOS, IP/TV, iQ Expertise, the iQ logo, iQ Net Readiness Scorecard, LightStream, Linksys, MeetingPlace, MGX, the Networkers logo, Networking Academy, Network Registrar, *Packet*, PIX, Post-Routing, Pre-Routing, ProConnect, RateMUX, Registrar, ScriptShare, SlideCast, SMARTnet, StrataView Plus, SwitchProbe, TeleRouter, The Fastest Way to Increase Your Internet Quotient, TransPath, and VCO are registered trademarks of Cisco Systems, Inc. and/or its affiliates in the United States and certain other countries.

All other trademarks mentioned in this document or Website are the property of their respective owners. The use of the word partner does not imply a partnership relationship between Cisco and any other company. (0403R)

Copyright © 2002, Cisco Systems, Inc. All rights reserved.

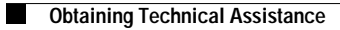

n

 $\mathbf l$